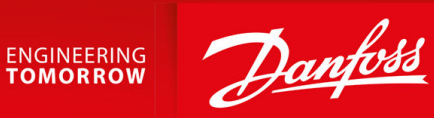

# **iC7 Series EtherNet/IP** EtherNet/IP OS7IP

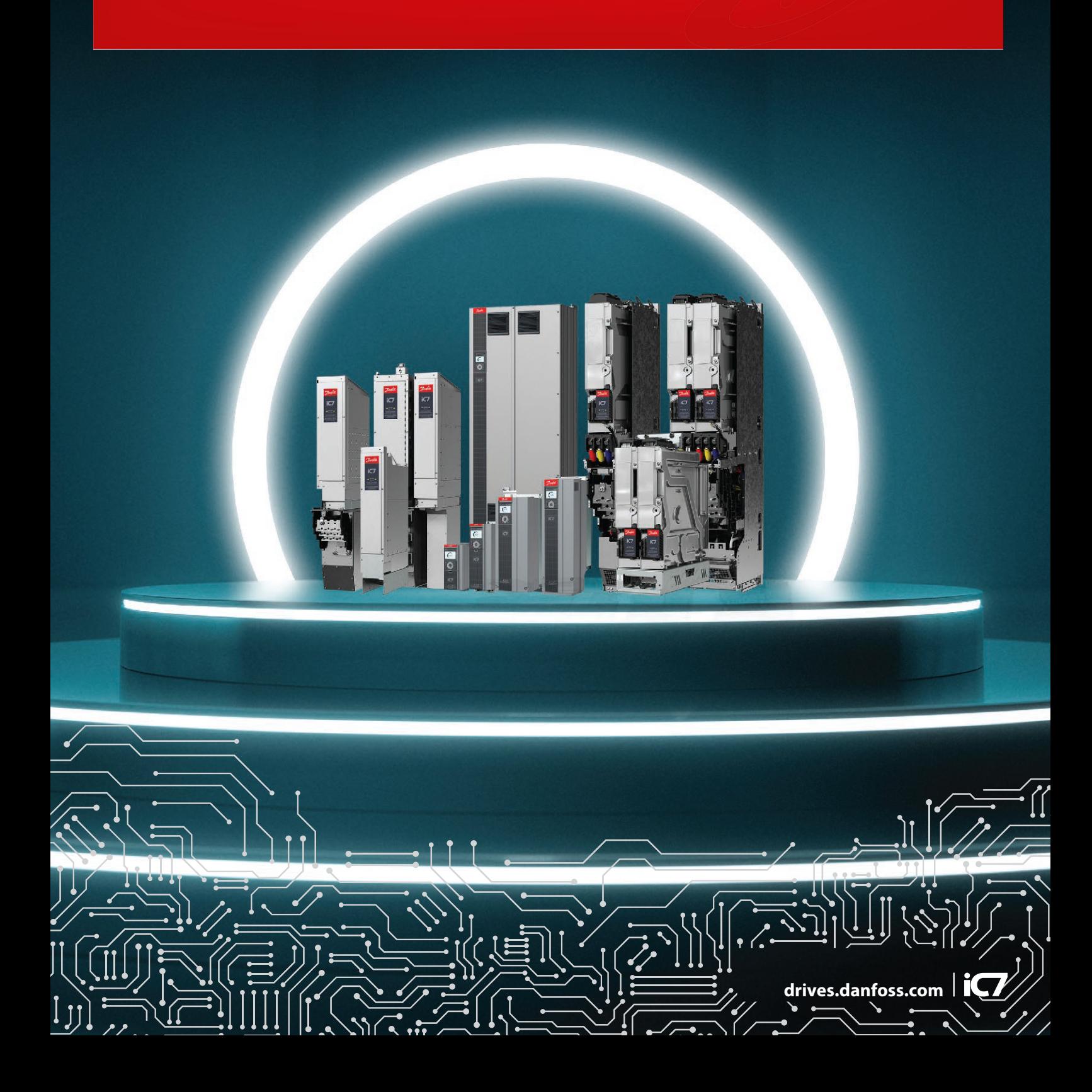

Danfoss

**Contents**

# **Contents**

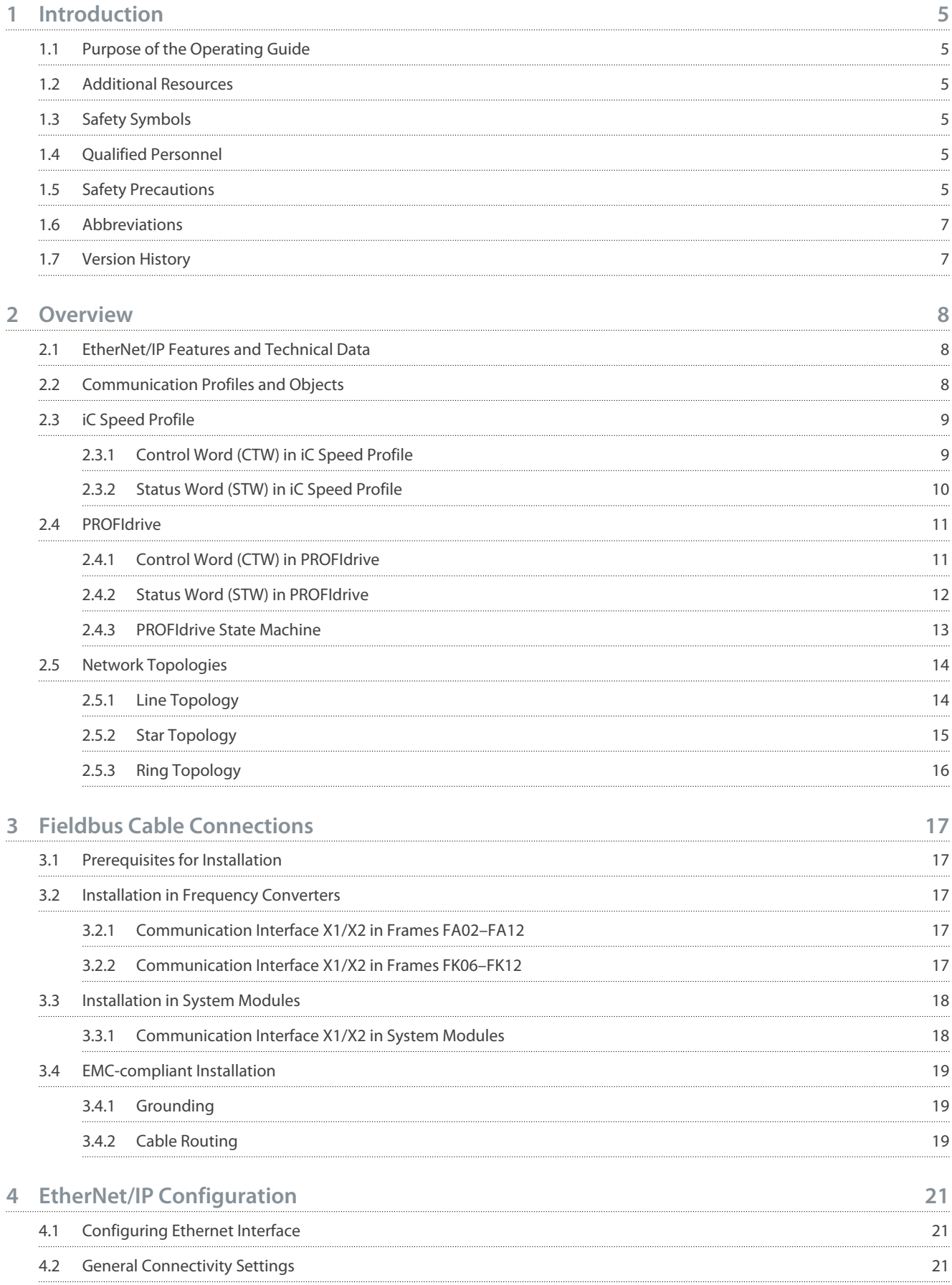

#### **iC7 Series EtherNet/IP**

#### **Operating Guide**

## **Contents**

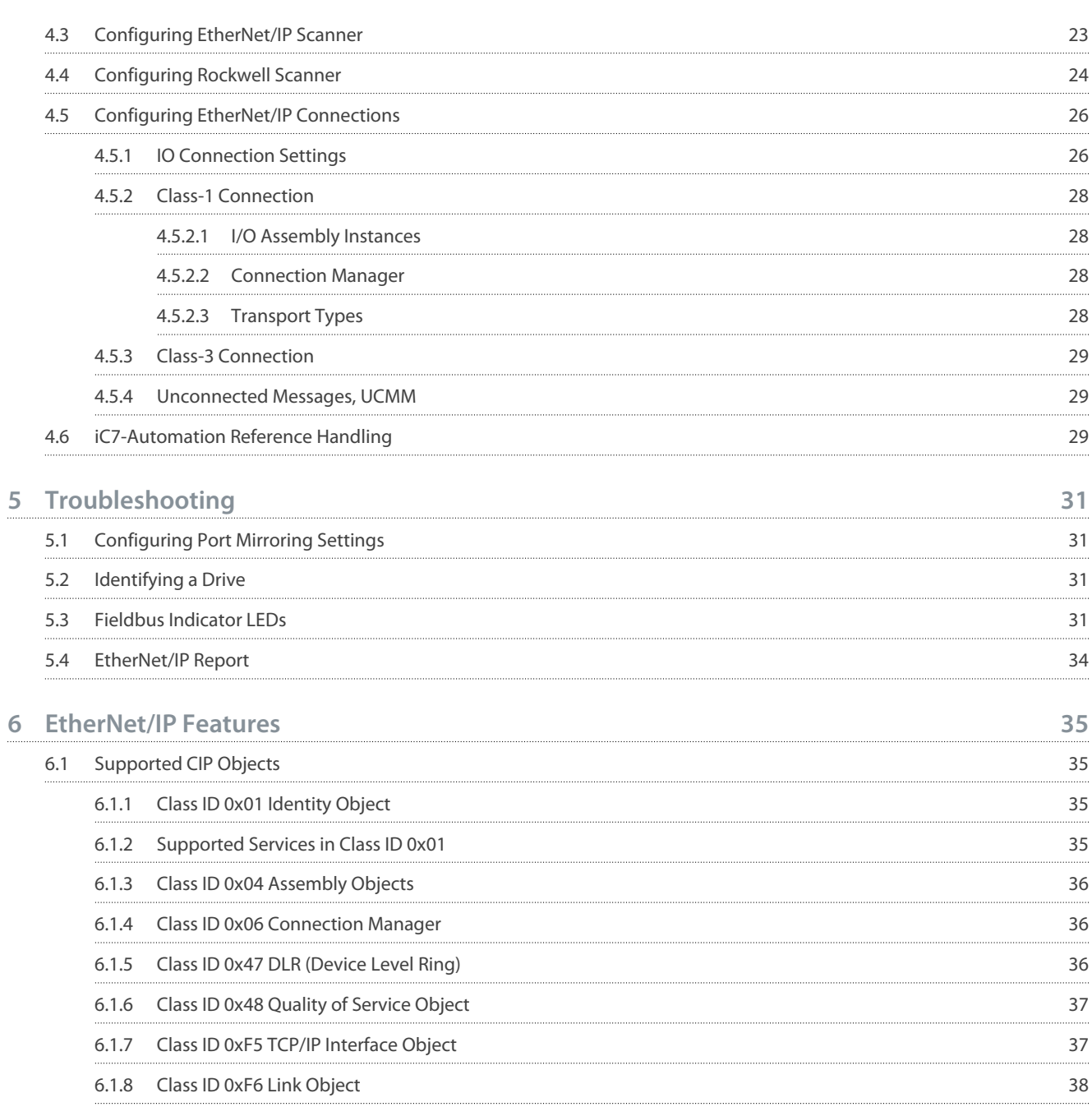

<u>Danfoss</u>

# <span id="page-4-0"></span>**1 Introduction**

#### 1.1 Purpose of the Operating Guide

This operating guide provides information about configuring the system, controlling the drive, accessing parameters, configuring, troubleshooting, and some typical application examples.

The operating guide is intended for use by qualified personnel, who are familiar with the iC7 drives, Ethernet technology, and the PC or PLC that is used as a master in the system.

Read the instructions before configuring Ethernet, and follow the procedures in this guide.

## 1.2 Additional Resources

Additional resources are available to help understand the features, and safely install and operate the iC7 products:

- The safety guide, which provides important safety information related to installing iC7 drives.
- The installation guides, which cover the mechanical and electrical installation of drives, functional extension options, or other extra components.
- The application guides, which provide instructions on setting up the drive for a specific end-use.
- Facts Worth Knowing about AC Drives, available for download on [www.danfoss.com](https://www.danfoss.com).
- Other supplemental publications, drawings, and guides are available at [www.danfoss.com/service-and-support/documenta](http://drives.danfoss.com/downloads/portal/)[tion/.](http://drives.danfoss.com/downloads/portal/)

Latest versions of Danfoss product documentation are available for download at<http://drives.danfoss.com/downloads/portal/>.

## 1.3 Safety Symbols

The following symbols are used in this guide:

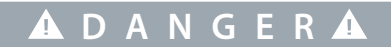

Indicates a hazardous situation which, if not avoided, will result in death or serious injury.

# **W A R N I N G**

Indicates a hazardous situation which, if not avoided, could result in death or serious injury.

# **C A U T I O N**

Indicates a hazardous situation which, if not avoided, could result in minor or moderate injury.

# **N O T I C E**

Indicates information considered important, but not hazard-related (for example, messages relating to property damage).

## 1.4 Qualified Personnel

Correct and reliable transport, storage, installation, operation, and maintenance are required for the trouble-free and safe operation of the drive. Only qualified personnel are allowed to install and operate this equipment.

Qualified personnel are defined as trained staff, who are authorized to install, commission, and maintain equipment, systems, and circuits in accordance with pertinent laws and regulations. Also, the qualified personnel must be familiar with the instructions and safety measures described in this manual.

# 1.5 Safety Precautions

# **W A R N I N G**

#### **HIGH VOLTAGE**

-

AC drives contain high voltage when connected to AC mains input, DC supply, or load sharing. Failure to perform installation, start-up, and maintenance by qualified personnel can result in death or serious injury.

Only qualified personnel must perform installation, start-up, and maintenance.

<u> Danfoss</u>

**Introduction**

## **Operating Guide**

# **W A R N I N G**

#### **UNINTENDED START**

When the drive is connected to the AC mains or connected on the DC terminals, the motor may start at any time, causing risk of death, serious injury, and equipment or property damage.

- Press [Off] on the control panel - if present - before configuring parameters.
- Make sure that the drive cannnot be started by external switch, a fieldbus command, an input reference signal from the control panel, via remote operation using MyDrive® software tools, or after a cleared fault condition.
- Disconnect the drive from all power sources whenever personal safety considerations make it necessary to avoid unintended motor start.
- Check that the drive, motor, and any driven equipment are in operational readiness.

# **D A N G E R**

#### **DISCHARGE TIME**

The drive contains DC-link capacitors, which can remain charged even when the drive is not powered. High voltage can be present even when the warning indicator lights are off.

Failure to wait the specified time after power has been removed before performing service or repair work could result in death or serious injury.

- Stop the motor.
- Disconnect AC mains, permanent magnet type motors, and DC-link connections to other drives.
- Wait for the capacitors to discharge fully before performing any service or repair work. The exact discharge time is shown on the front cover of the drive.
- Use a measuring device to make sure that there is no voltage, before opening the drive or performing any work on the cables.

# **W A R N I N G**

#### **LEAKAGE CURRENT HAZARD**

Leakage currents exceed 3.5 mA. Failure to ground the drive properly can result in death or serious injury.

- Ensure that the minimum size of the ground conductor complies with the local safety regulations for high touch current equipment.

# **W A R N I N G**

#### **EQUIPMENT HAZARD**

Contact with rotating shafts or electrical equipment can result in death or serious injury.

- Ensure that only trained and qualified personnel perform installation, start-up, and maintenance.
- Ensure that electrical work conforms to national and local electrical regulations.
- Follow the procedures in this guide.

# **A C A U T I O N A**

#### **INTERNAL FAILURE HAZARD**

An internal failure in the drive can result in serious injury when the drive is not properly closed.

- Ensure that all safety covers are in place and securely fastened before applying power.

Danfoss

**Introduction**

## <span id="page-6-0"></span>1.6 Abbreviations

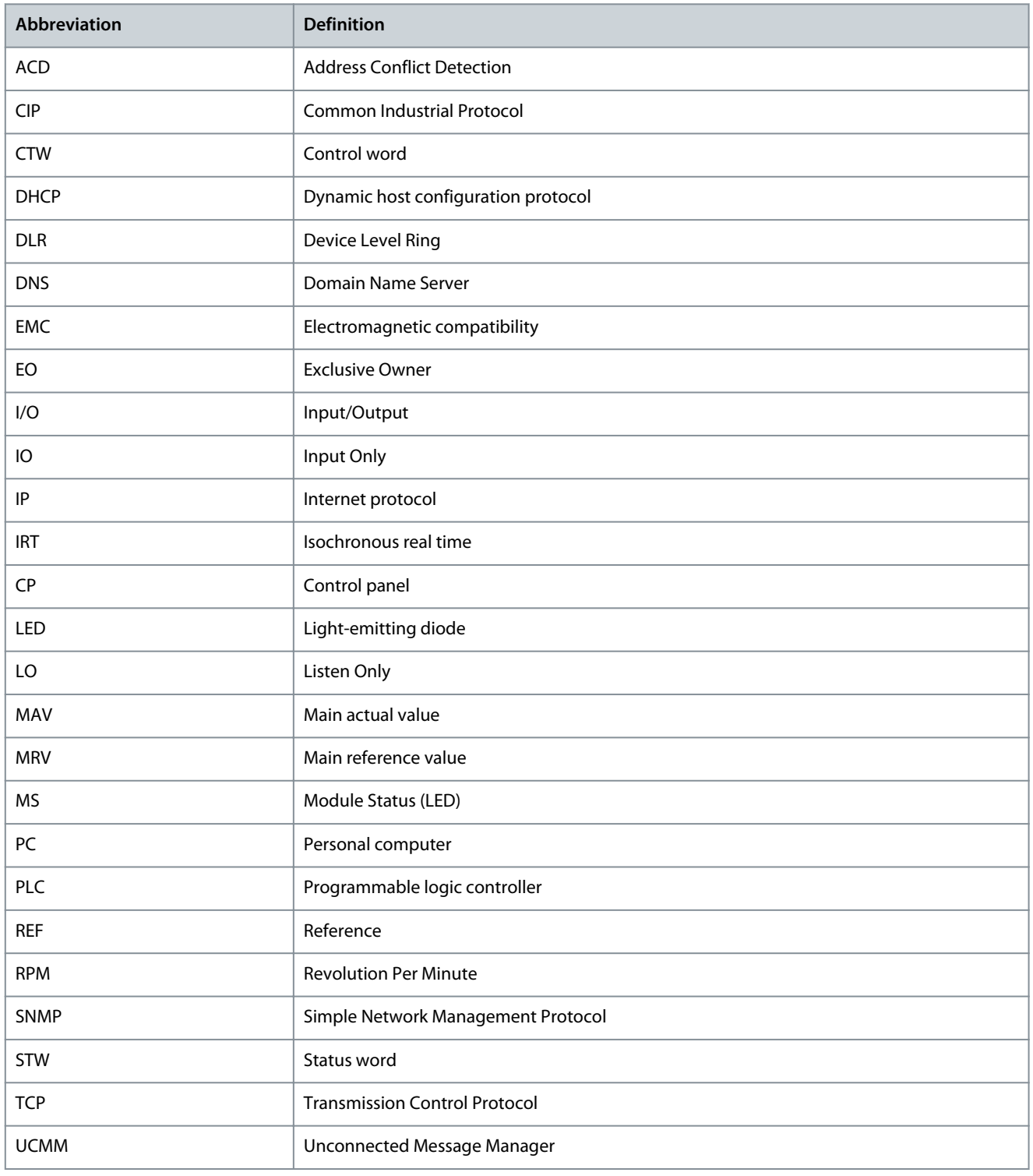

# 1.7 Version History

This guide is regularly reviewed and updated. All suggestions for improvement are welcome. The original language of this guide is English.

#### **Table 1: Version History**

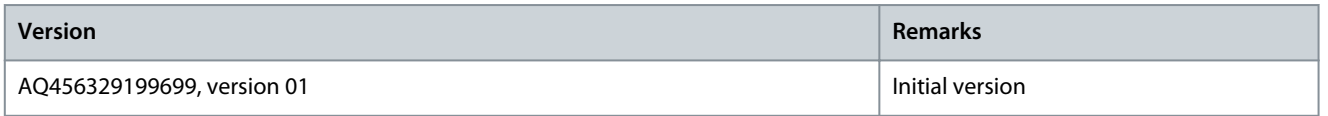

<u> Danfoss</u>

# <span id="page-7-0"></span>**2 Overview**

## 2.1 EtherNet/IP Features and Technical Data

Fieldbus options for iC7 are integrated in the control board. Fieldbuses are enabled on communication interfaces X1 and X2 only. Modbus TCP is offered as standard, and other protocols such as PROFINET RT, and EtherNet/IP can be selected in the configurator when ordering a drive, or alternatively, they can be activated later by a proof-of-purchase token.

#### **Table 2: EtherNet/IP Model Codes**

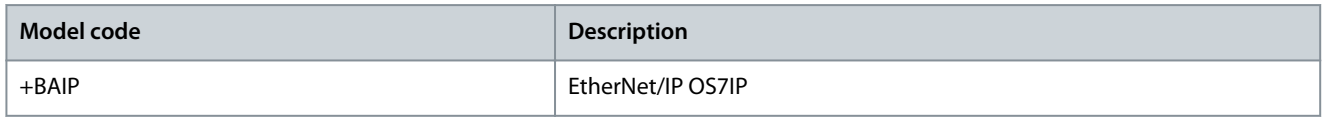

EtherNet/IP is an Ethernet-based automation standard that adapts the Common Industrial Protocol (CIP) to standard Ethernet technology. The EtherNet/IP and CIP technologies are managed by ODVA organization.

The EtherNet/IP interface is designed to communicate with any system complying with the CIP EtherNet/IP standard. EtherNet/IP provides users with network tools to deploy standard Ethernet technology for manufacturing applications while enabling internet and enterprise connectivity.

EtherNet/IP™ is a trademark of ODVA, Inc.

#### **Table 3: EtherNet/IP Features**

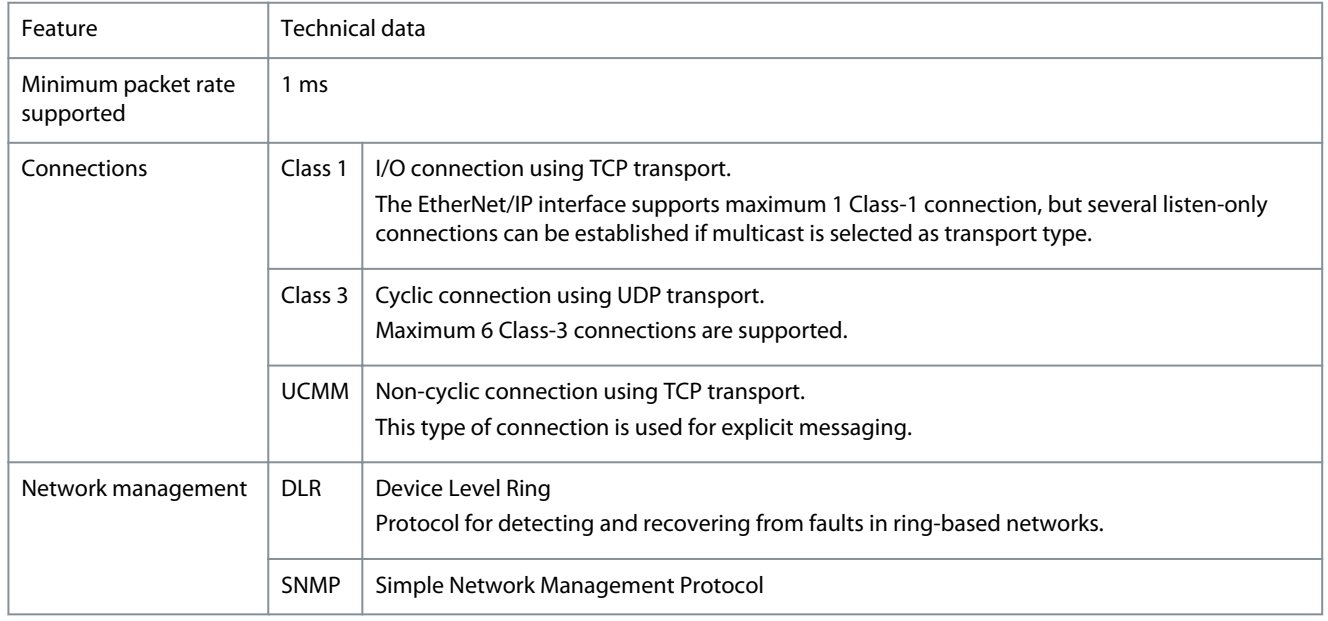

# 2.2 Communication Profiles and Objects

The iC7 series supports several communication profiles and mandatory objects. The supported profiles depend on the application software installed.

The fieldbus profile can be selected from the PLC configuration tool via a Profile Selector Assembly.

Communication profiles are selected in parameter 10.3.1.2 Fieldbus profile. See [Table 10](#page-21-0) for more information.

For more information on fieldbus communication profiles and objects, see [2.3 iC Speed Profile](#page-8-0) and [2.4 PROFIdrive](#page-10-0).

Danfoss

**Overview**

<span id="page-8-0"></span>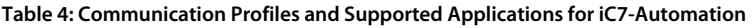

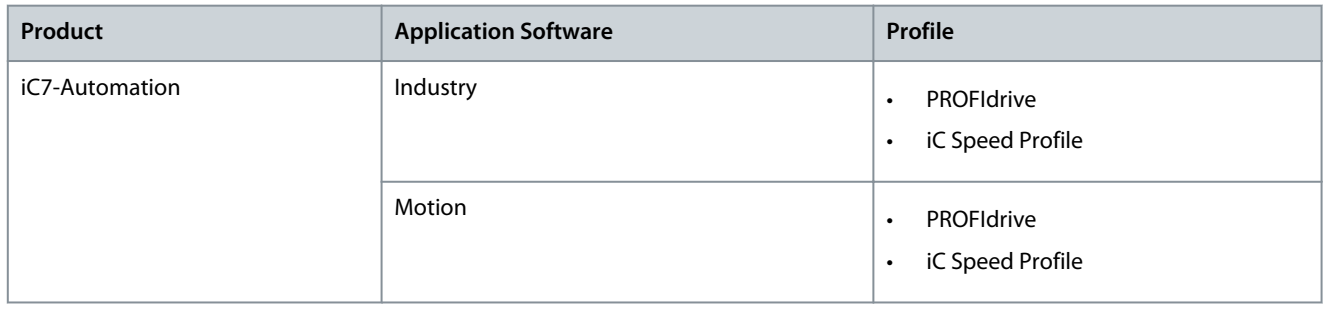

## 2.3 iC Speed Profile

The iC Speed profile is used with the iC7 series. iC Speed profile differs from the PROFIdrive profile, because it does not have a state machine. It is only controlled by the actual state 1/0 of the control bits, not the sequence in which they are manipulated.

## 2.3.1 Control Word (CTW) in iC Speed Profile

#### **Table 5: iC Speed Profile Control Word Bits**

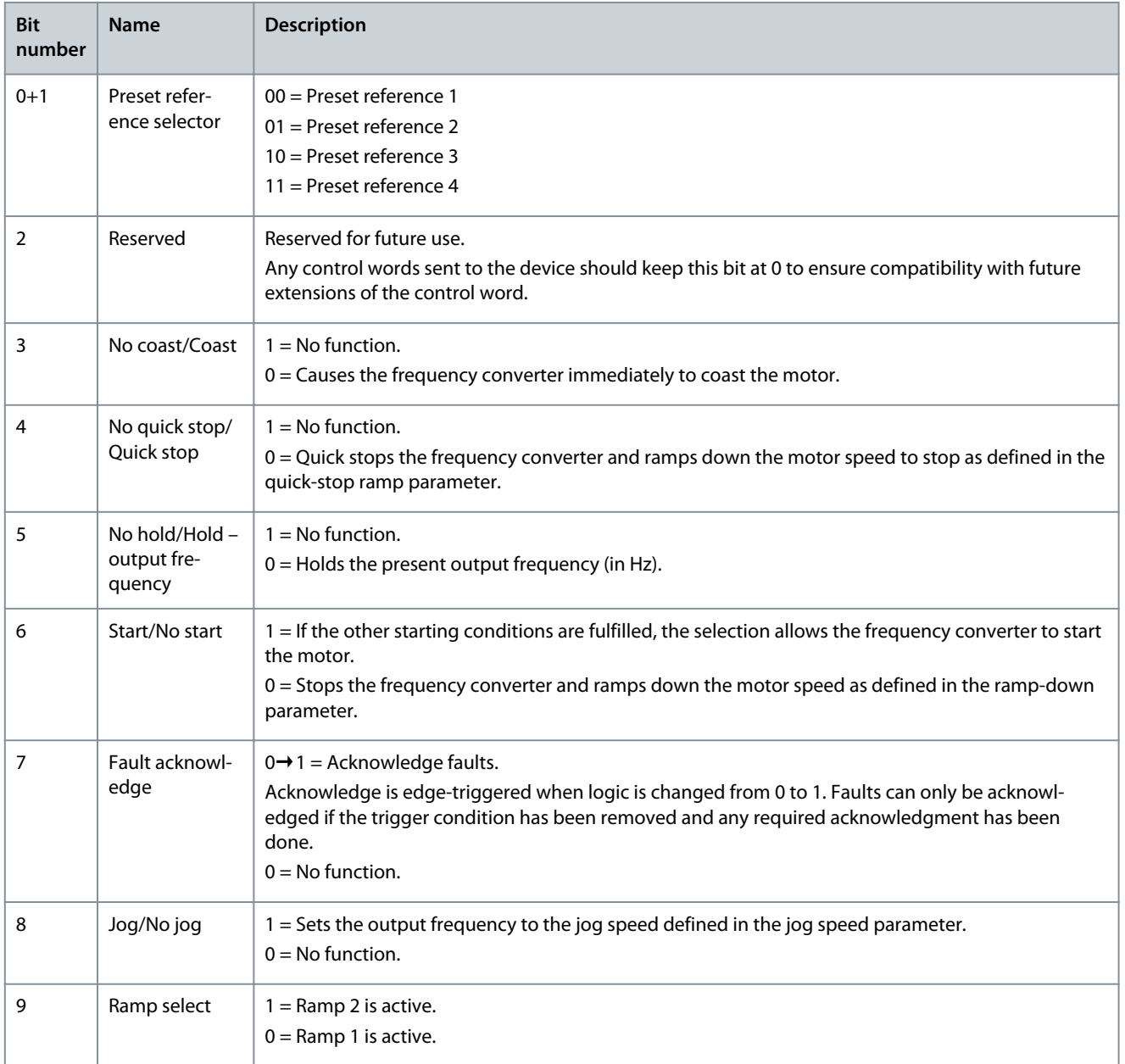

**Overview**

Danfoss

<span id="page-9-0"></span>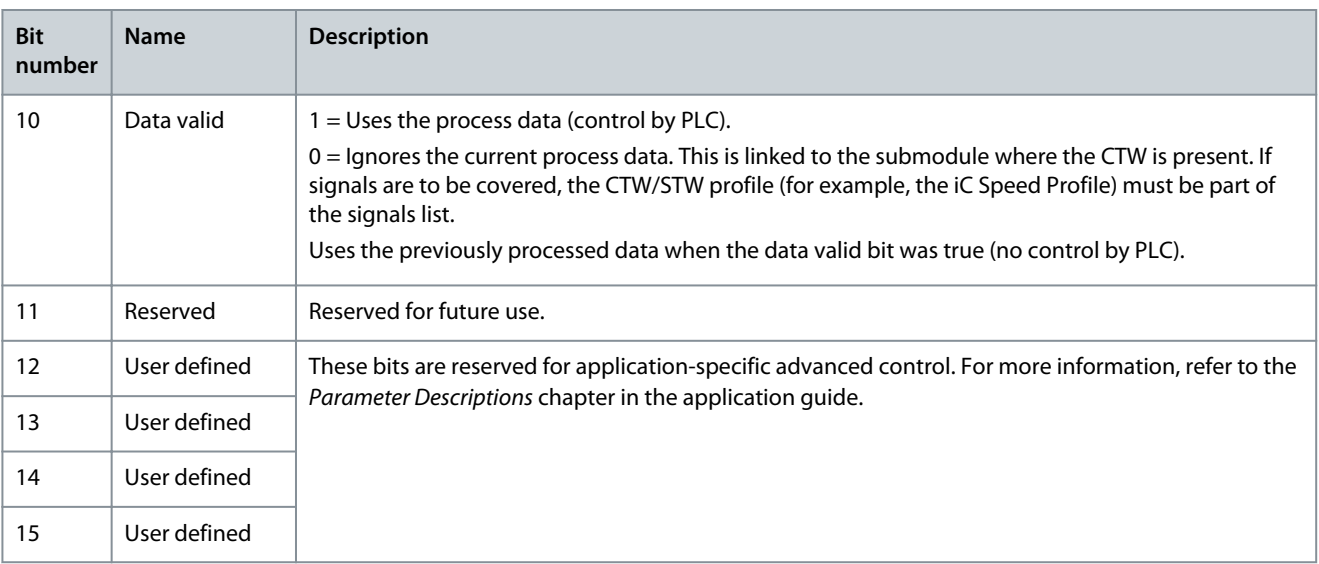

# 2.3.2 Status Word (STW) in iC Speed Profile

#### **Table 6: iC Speed Profile Status Word Bits**

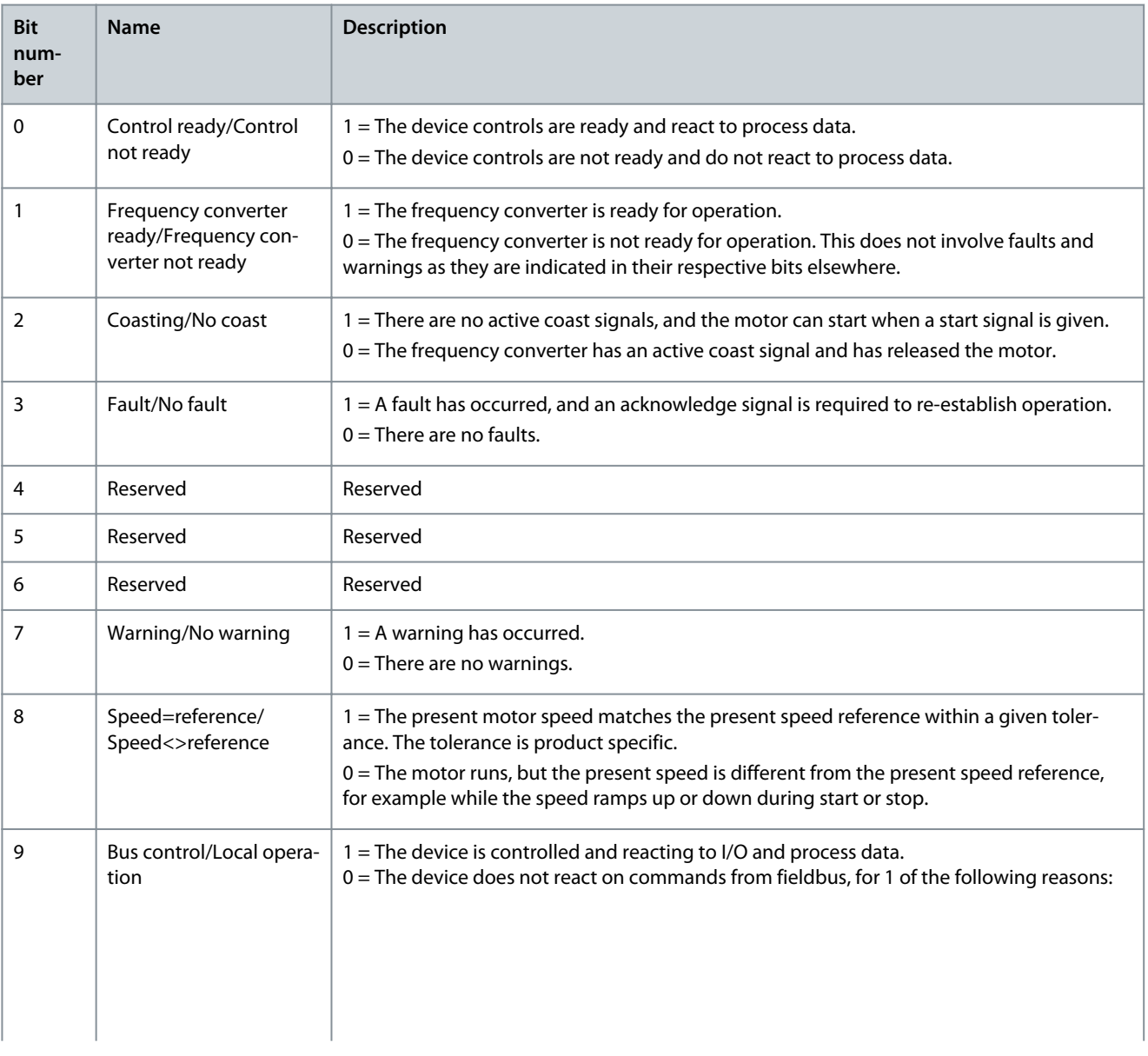

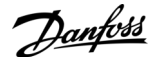

**Overview**

<span id="page-10-0"></span>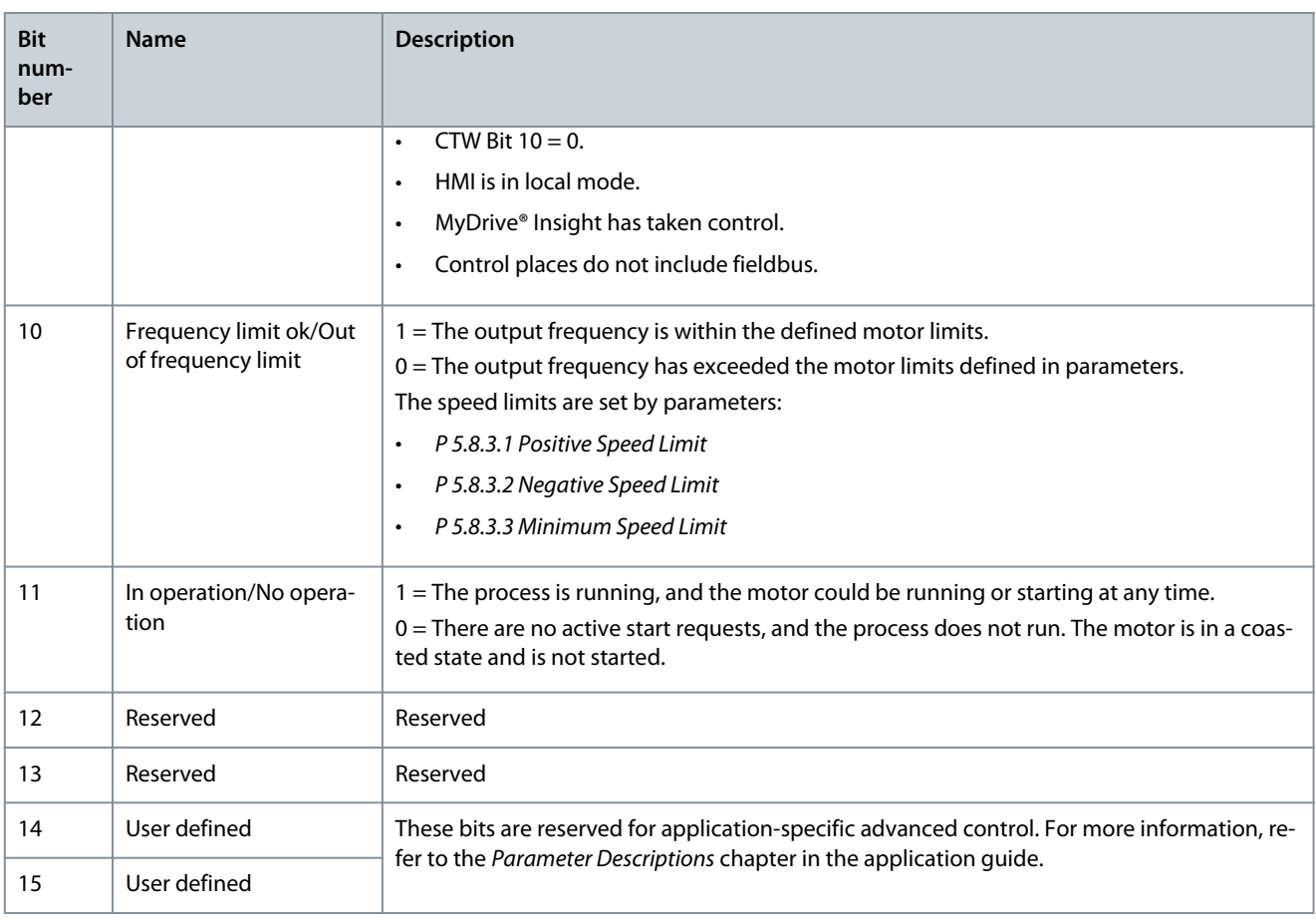

#### 2.4 PROFIdrive

Standard telegram 1 is implemented according to PROFIdrive Application Class 1 profile as defined in the PROFIdrive standard and state machine diagram.

# 2.4.1 Control Word (CTW) in PROFIdrive

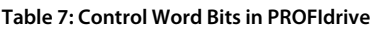

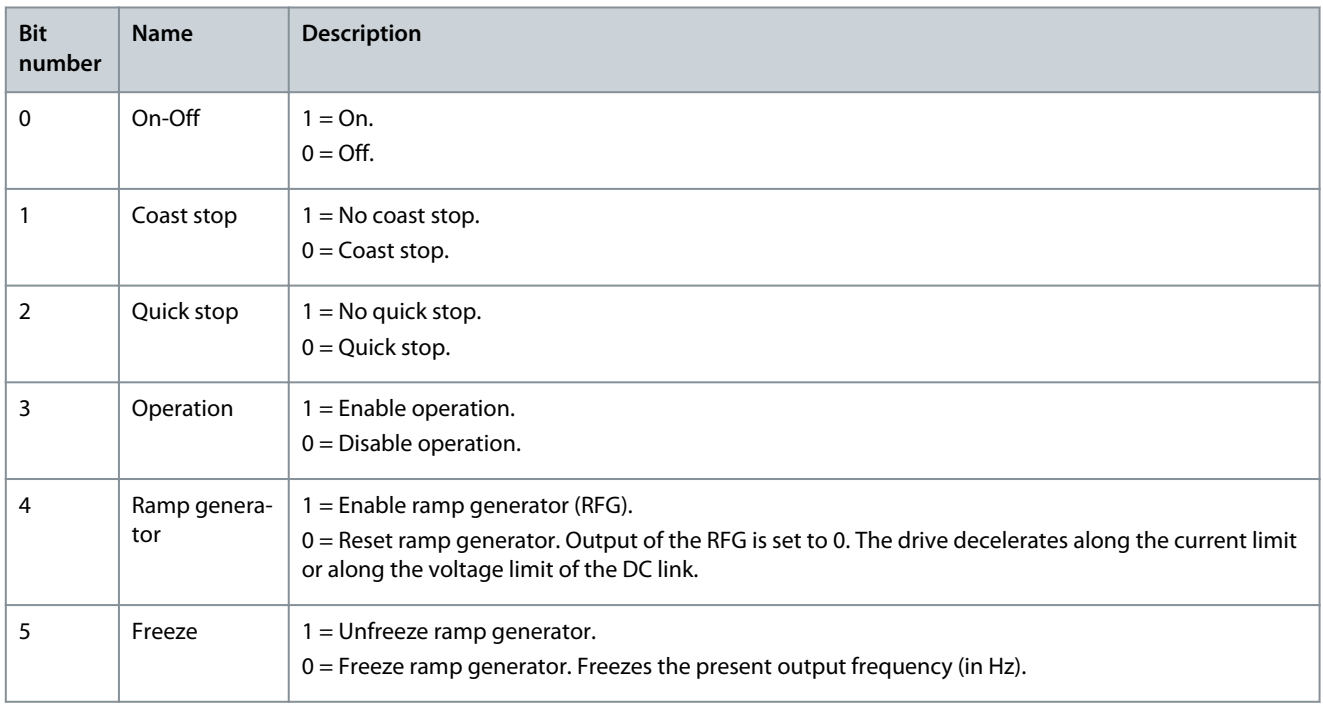

Danfoss

**Overview**

<span id="page-11-0"></span>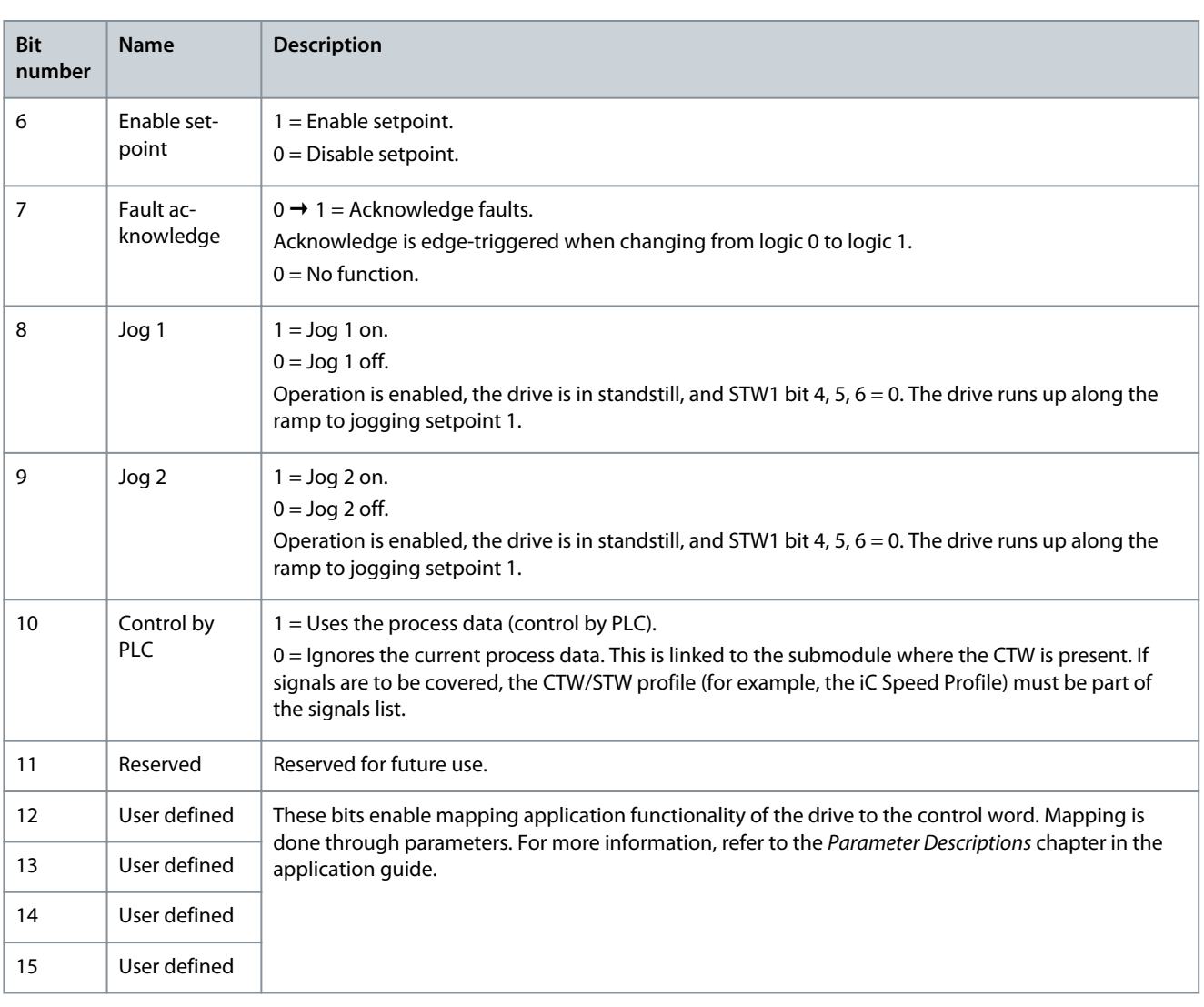

# 2.4.2 Status Word (STW) in PROFIdrive

#### **Table 8: Status Word Bits in PROFIdrive**

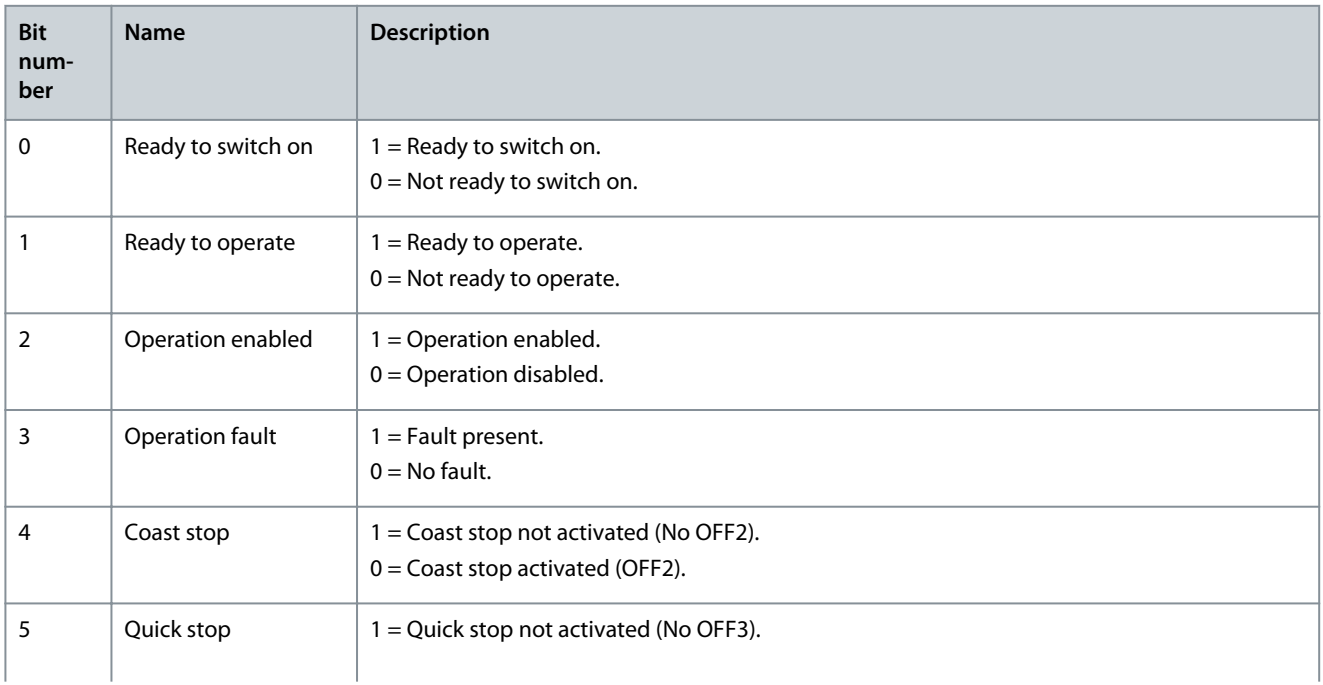

**Overview**

Danfoss

<span id="page-12-0"></span>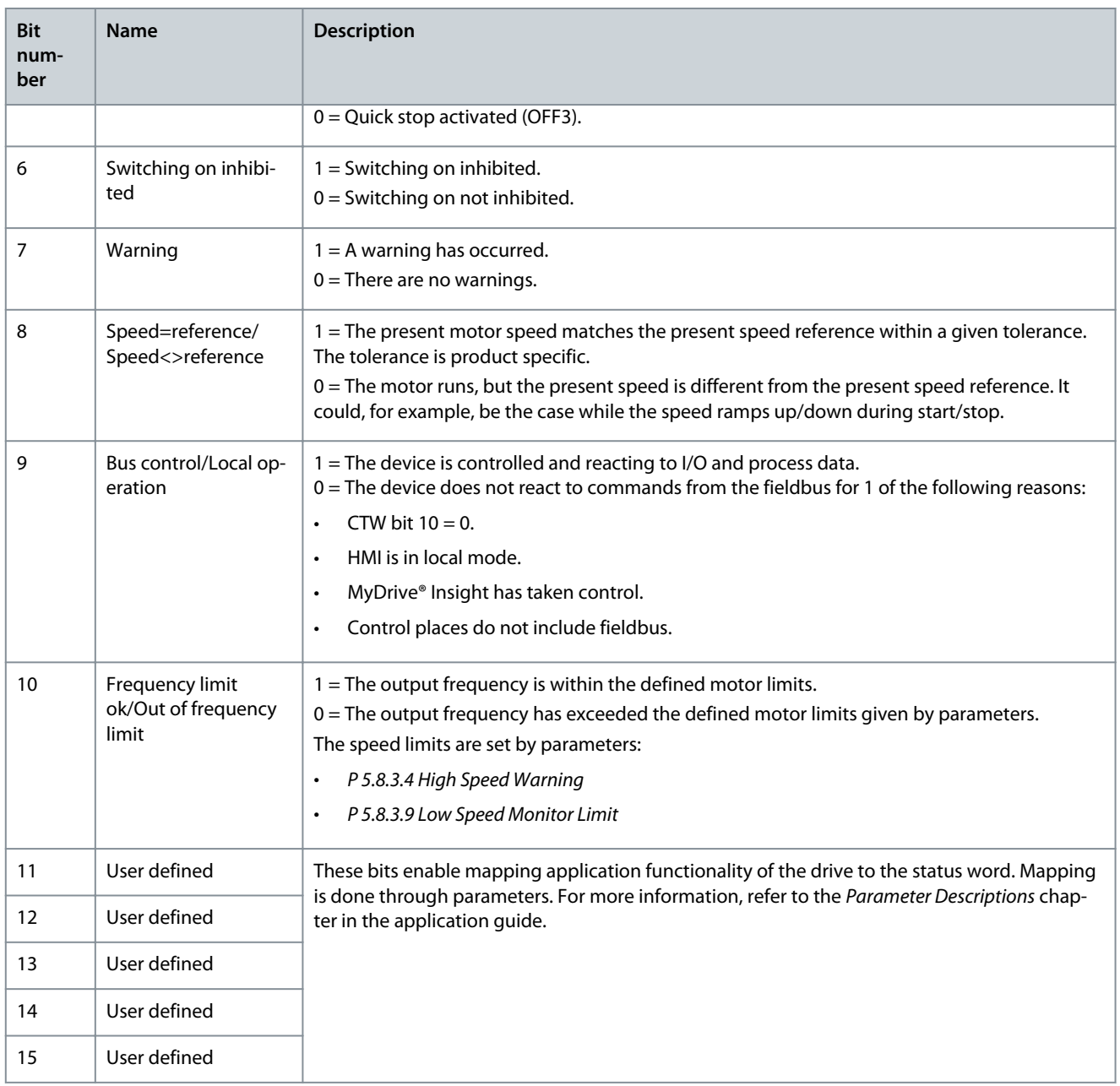

# 2.4.3 PROFIdrive State Machine

In the PROFIdrive control profile, the control bits perform different functions:

- 0–3 perform the basic start-up and power-down functions.
- 4–10 perform application-oriented control.
- 12–15 can be configured for different purposes.

See [Illustration 1](#page-13-0) for the basic state transition diagram, where control bits 0-3 control the transitions and the corresponding status bit indicates the actual state. The black dots indicate the priority of the control signals. Fewer dots indicate lower priority, and more dots indicate higher priority.

The general state diagram is defined in the PROFIdrive standard.

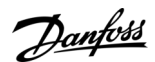

**Overview**

<span id="page-13-0"></span>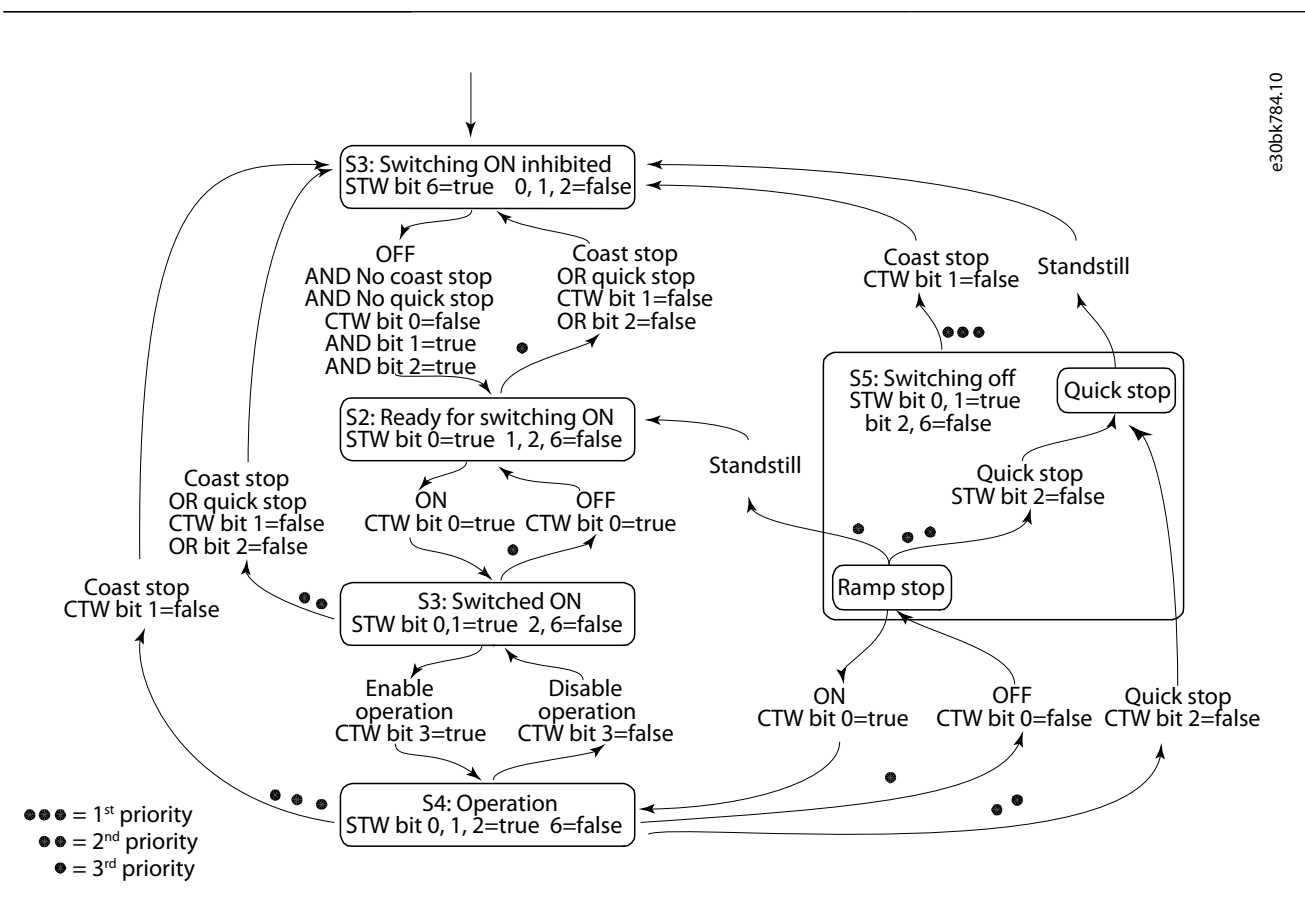

#### **Illustration 1: General State Diagram**

## 2.5 Network Topologies

Communication interface X1/X2 is used for fieldbus connection.

The iC7 series communication interface has 2 Ethernet ports (X1 and X2) and an embedded switch with 2 Ethernet RJ45 connectors. It has 1 MAC and IP address, and is considered a single device in the network. The communication interface supports 3 network topologies:

- Line topology
- Star topology
- Ring topology

#### 2.5.1 Line Topology

In many applications, line topology enables simpler cabling and the use of fewer Ethernet switches. Observe network performance and the number of devices in a line topology. Too many devices in a line may exceed network update time limits.

<u>Danfoss</u>

**Overview**

#### <span id="page-14-0"></span>**Operating Guide**

# **N O T I C E**

When line topology is used, take precautions to avoid timeout in the PLC when more than 8 drives are installed in series. Each drive in the network adds a small delay to the communication due to the built-in Ethernet switch. When the update time is too short, the delay can lead to a timeout in the PLC.

#### - Set the update time as shown in the table. The numbers given are typical values and can vary from installation to installation.

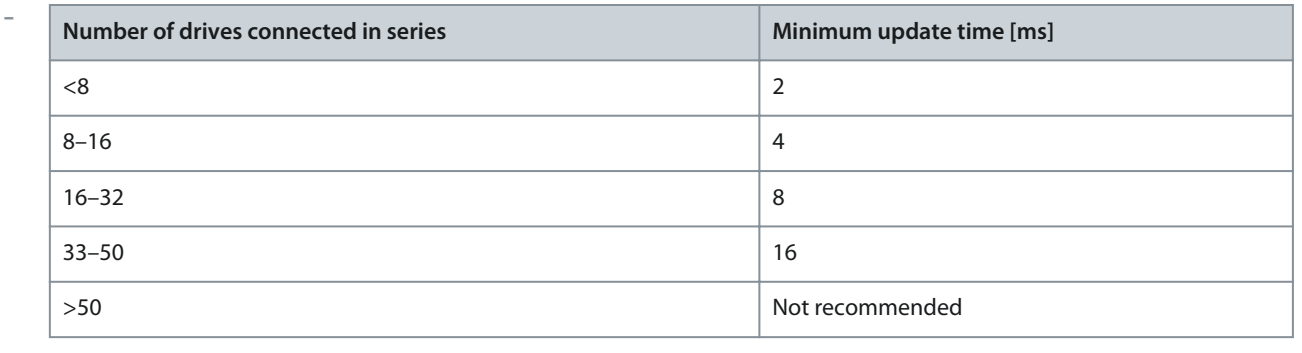

# **N O T I C E**

Using tools such as MyDrive® Insight may influence system performance in a line topology.

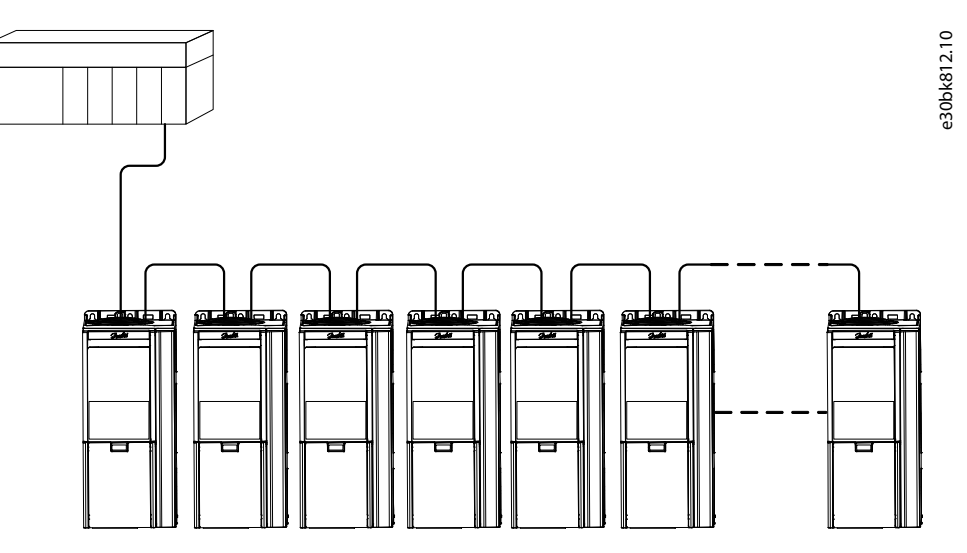

#### **Illustration 2: Example of Line Topology**

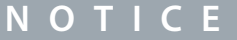

Installing drives of different current ratings in line topology may result in unwanted power-off behavior.

- Mount the drives with the longest discharge time first in the line topology. In normal operation, the drives with bigger current ratings have a longer discharge time.

## 2.5.2 Star Topology

In a star network, all devices are connected to the same switch or switches. Star topology reduces the damage caused by single cable failure. In a star topology, a single cable failure affects a single drive instead of all drives. In many applications, this topology enables simpler cabling depending on the location and distance of the device.

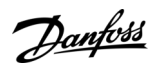

**Overview**

<span id="page-15-0"></span>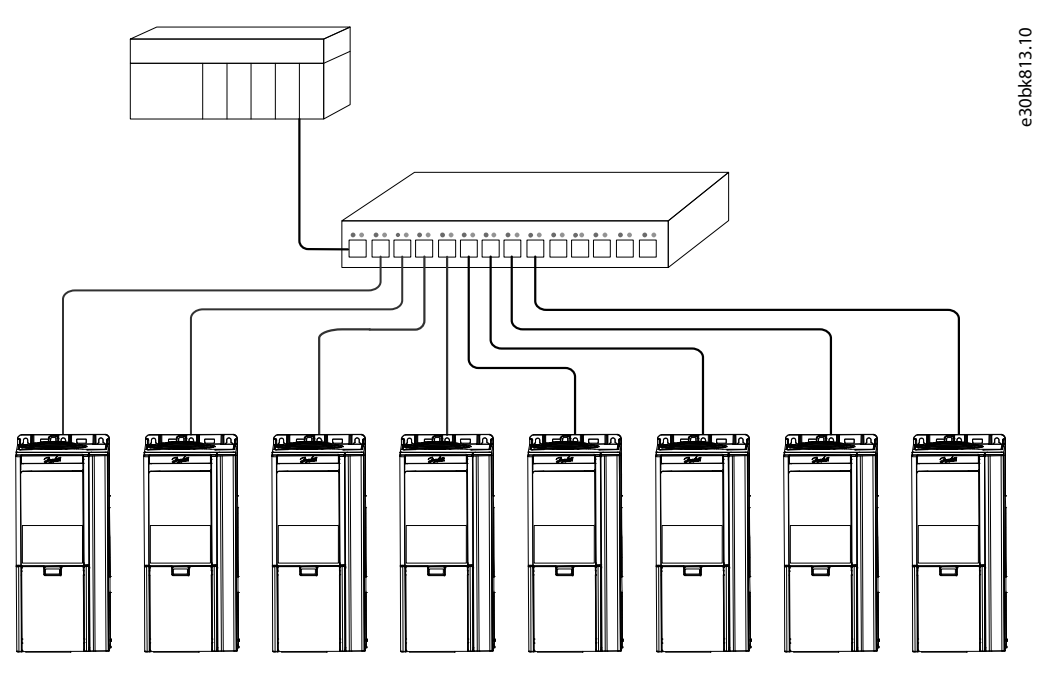

**Illustration 3: Example of Star Topology**

## 2.5.3 Ring Topology

Ring topology enables the same simpler cabling and reduced cabling costs as line topology, but also reduces the damage caused by a single cable failure in a similar manner as star topology.

The ring topology protocol depends on the protocol in use.

For EtherNet/IP, the device level ring (DLR) is used. A DLR network consists of an active ring supervisor and any number of ring nodes. The iC7 drive acts as a ring node with its 2 Ethernet ports X1/X2. The ring supervisor is typically a PLC and it is responsible for generating a beacon at regular intervals. The DLR protocol contains several fault detection and ring recovery mechanisms. The ring supervisor is capable of blocking traffic on 1 port to avoid loops, faults are detected when beacon traffic is interrupted, and/or link/ node failure is detected by adjacent nodes. Any DLR related settings are handled via the ring supervisor.

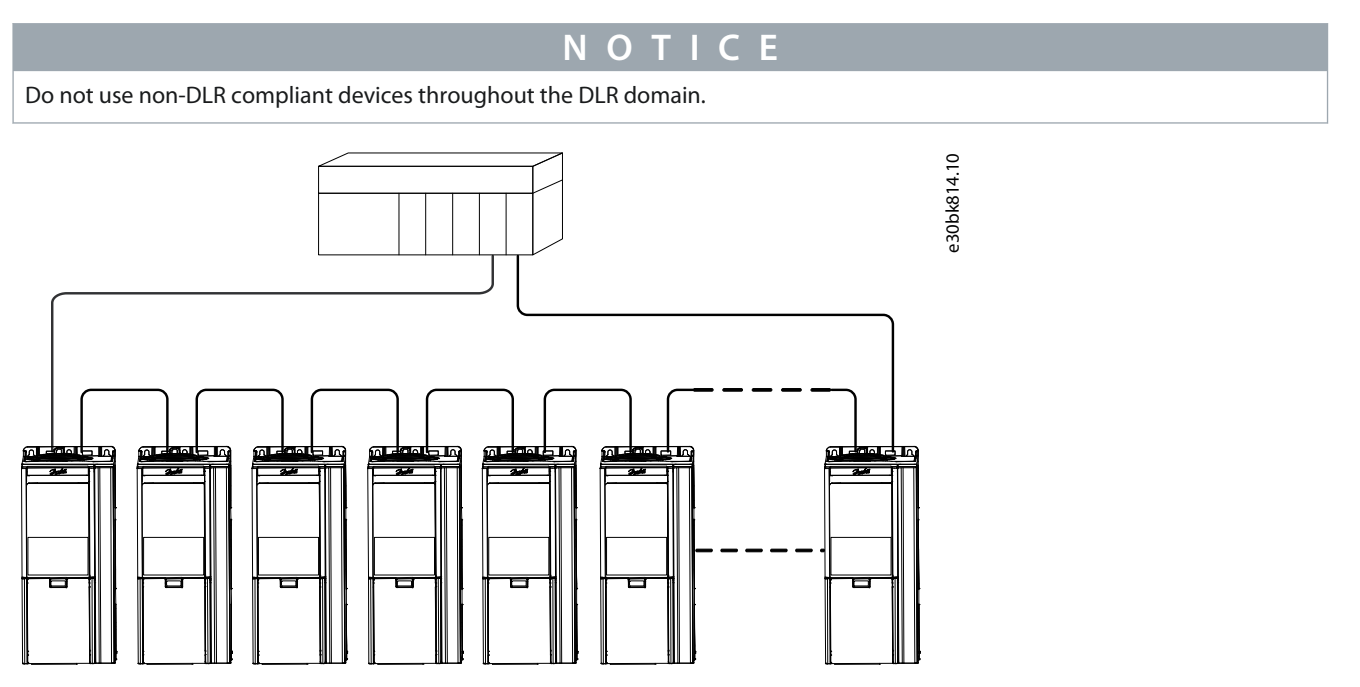

**Illustration 4: Example of Ring Topology**

# <span id="page-16-0"></span>**3 Fieldbus Cable Connections**

#### 3.1 Prerequisites for Installation

Communication interfaces are integrated in the control board in iC7 drives.

The position of the connections differs based on the control board concept and frame, for example. For more information on the location of the connections, cabling, and shielding, refer to the drive design guide.

## 3.2 Installation in Frequency Converters

## 3.2.1 Communication Interface X1/X2 in Frames FA02–FA12

The communication interface is on the top of the frequency converter as shown in **Illustration 5**. Industrial-grade RJ45 connectors are recommended for optimal connection. A combined shield/fixing plate, the Fieldbus EMC plate, is available as an accessory to strengthen the mechanical fixation of the cables.

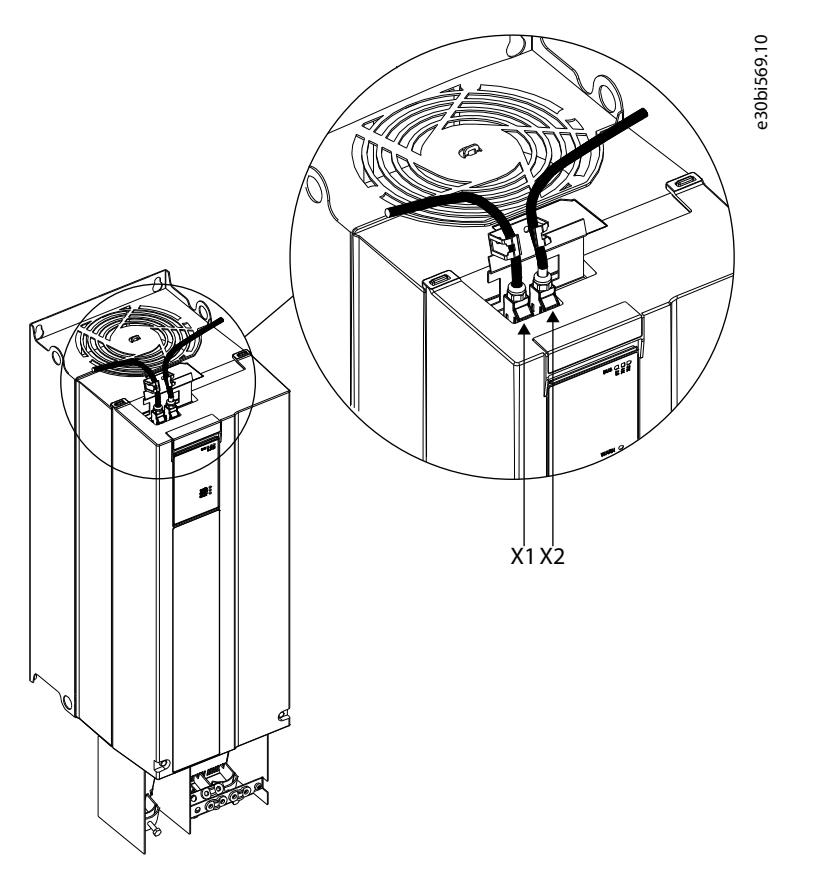

**Illustration 5: Location of the Communication Interface, X1/X2 in FA02-FA12 Frames (with the Optional EMC Plate)**

# 3.2.2 Communication Interface X1/X2 in Frames FK06–FK12

The communication interface ports are located inside the frequency converter. The position of the ports and the recommended wiring path are shown in **Illustration 6** and **Illustration 7**.

<u> Danfoss</u>

# <span id="page-17-0"></span>X0

**Illustration 6: Communication Port X0, X1, and X2 Locations in FK06–FK08 Frames**

X1 X2

e30bi570.11

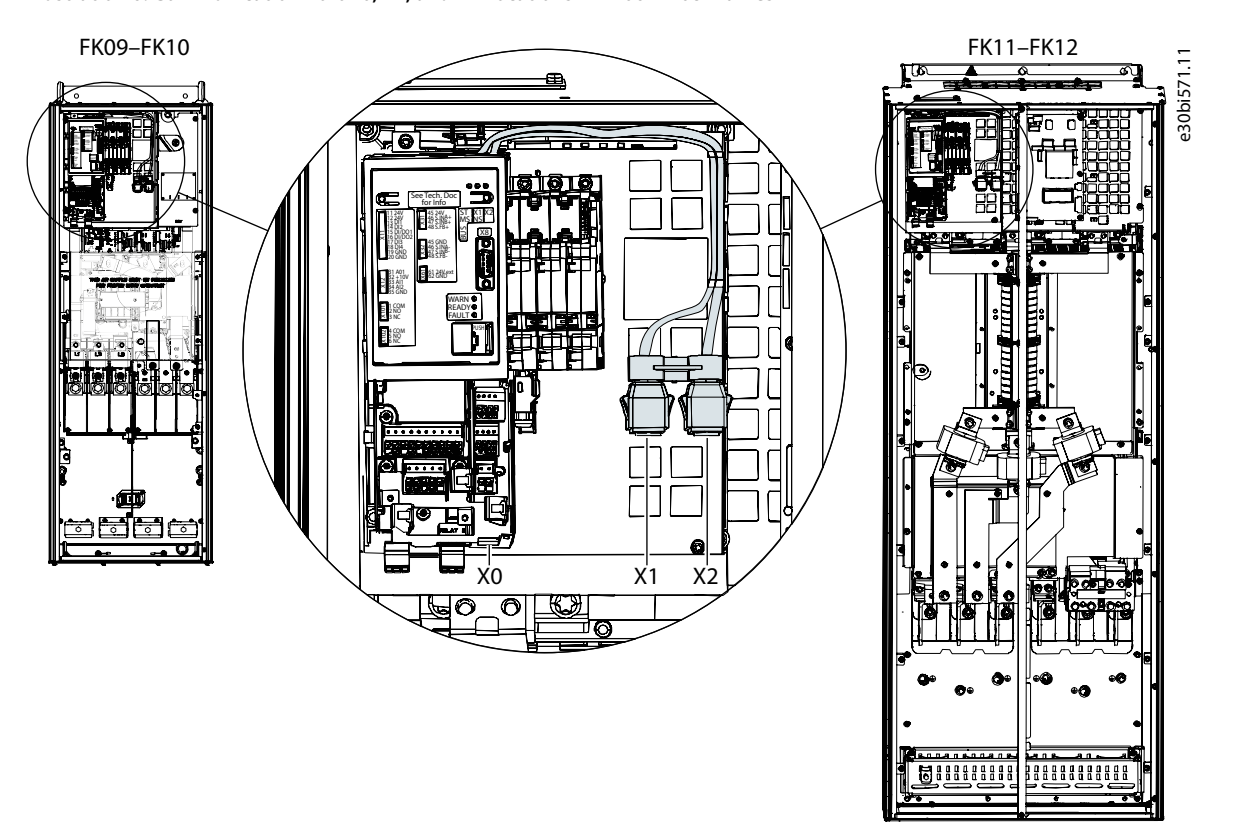

**Illustration 7: Communication Port X0, X1, and X2 Locations in FK09–FK12 Frames**

# 3.3 Installation in System Modules

## 3.3.1 Communication Interface X1/X2 in System Modules

The position of the communication interface ports in the system modules is shown in **[Illustration 8](#page-18-0)**.

<u> Danfoss</u>

<span id="page-18-0"></span>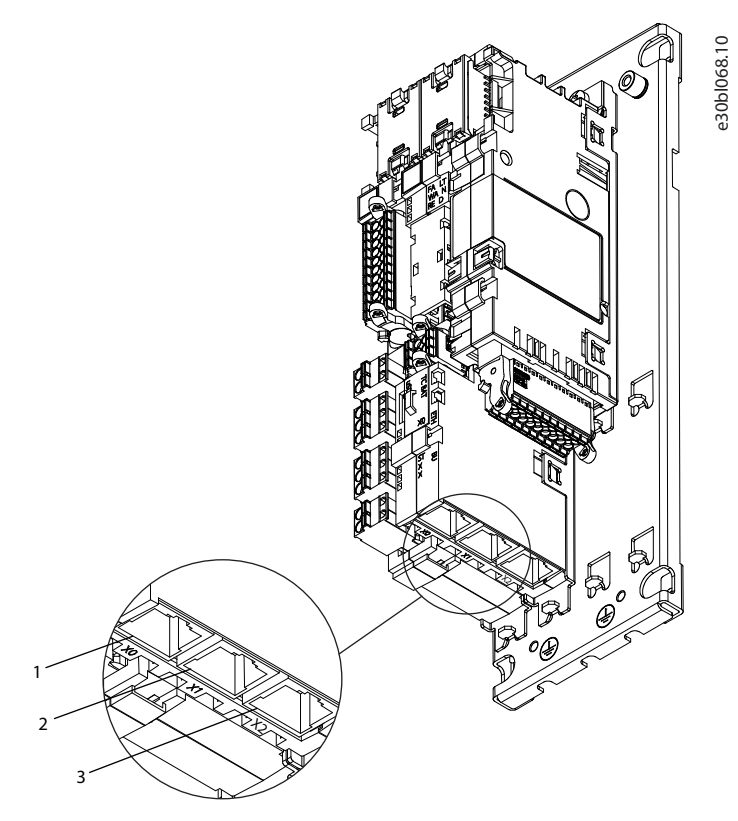

#### **Illustration 8: Communication Port X0, X1, and X2 Locations in System Modules**

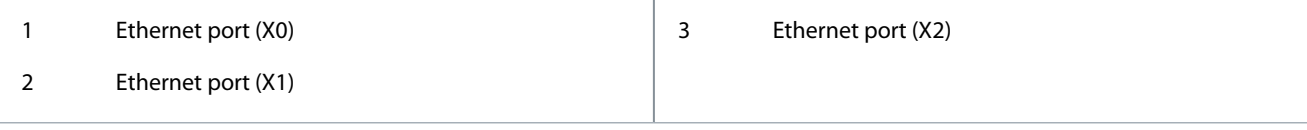

## 3.4 EMC-compliant Installation

To obtain an EMC-compliant installation, follow the instructions provided in the drive-specific design guide and the installation guide included in the shipment.

## 3.4.1 Grounding

- Ensure that all stations connected to the fieldbus network are connected to the same ground potential. When distances between the stations in a fieldbus network are long, connect the individual station to the same ground potential. Install equalizing cables between the system components.
- Establish a grounding connection with low HF impedance, for example, by mounting the drive on a conductive backplate.
- Keep the ground wire connections as short as possible.

## 3.4.2 Cable Routing

# **N O T I C E**

#### **EMC INTERFERENCE**

Failure to isolate fieldbus communication, motor, and brake resistor cables can result in unintended behavior or reduced performance.

- Use shielded cables for motor and control wiring, and separate cables for fieldbus communication, motor wiring, and brake resistor.
- Minimum 200 mm (7.9 in) clearance between power, motor, and control cables is required. For power sizes above 315 kW (450 hp), increase the minimum distance to 500 mm (20 in).

# <u>Danfoss</u>

#### **Fieldbus Cable Connections**

# **N O T I C E**

#### **CABLE ROUTING**

When the fieldbus cable intersects a motor cable or a brake resistor cable, ensure that the cables intersect at an angle of 90°.

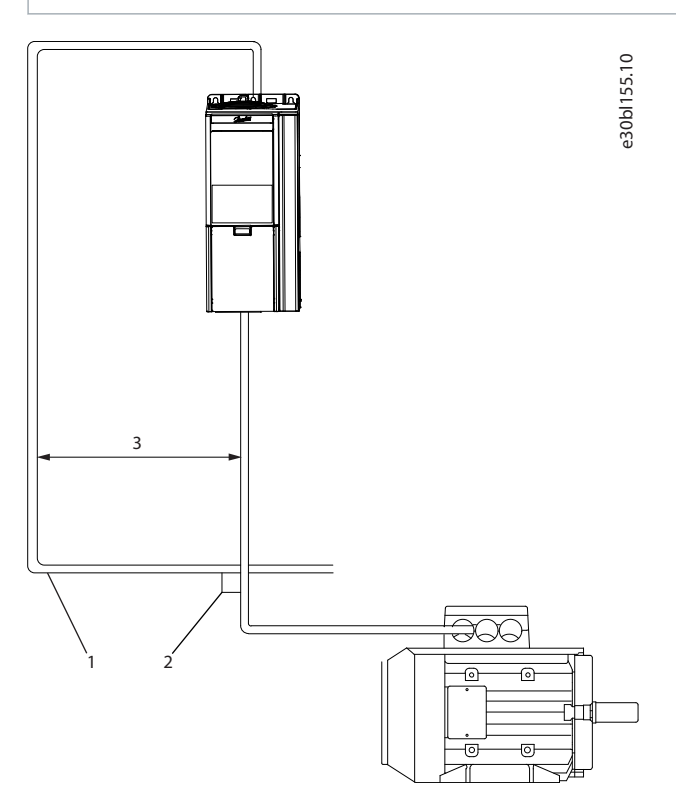

#### **Illustration 9: Cable Routing**

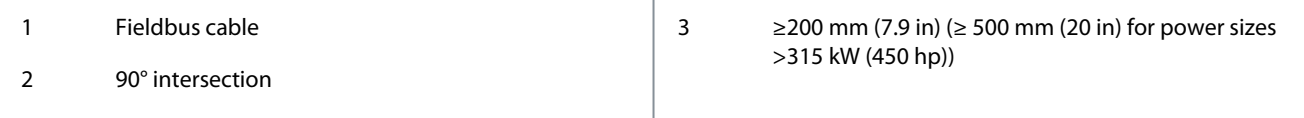

<u>Danfoss</u>

# <span id="page-20-0"></span>**4 EtherNet/IP Configuration**

## 4.1 Configuring Ethernet Interface

The X1 and X2 interfaces are internally connected with an Ethernet switch and share the same physical MAC layer, and the same IP settings apply to both interfaces.

IPv4 settings are configured in MyDrive® Insight or in the control panel.

- **1.** Configure IPv4 settings.
	- In MyDrive® Insight, go to Setup and Service → Interface configuration → Interface X1/X2 → IPv4 settings.
	- In the control panel, navigate to parameter group 10.2 Communication Interfaces.

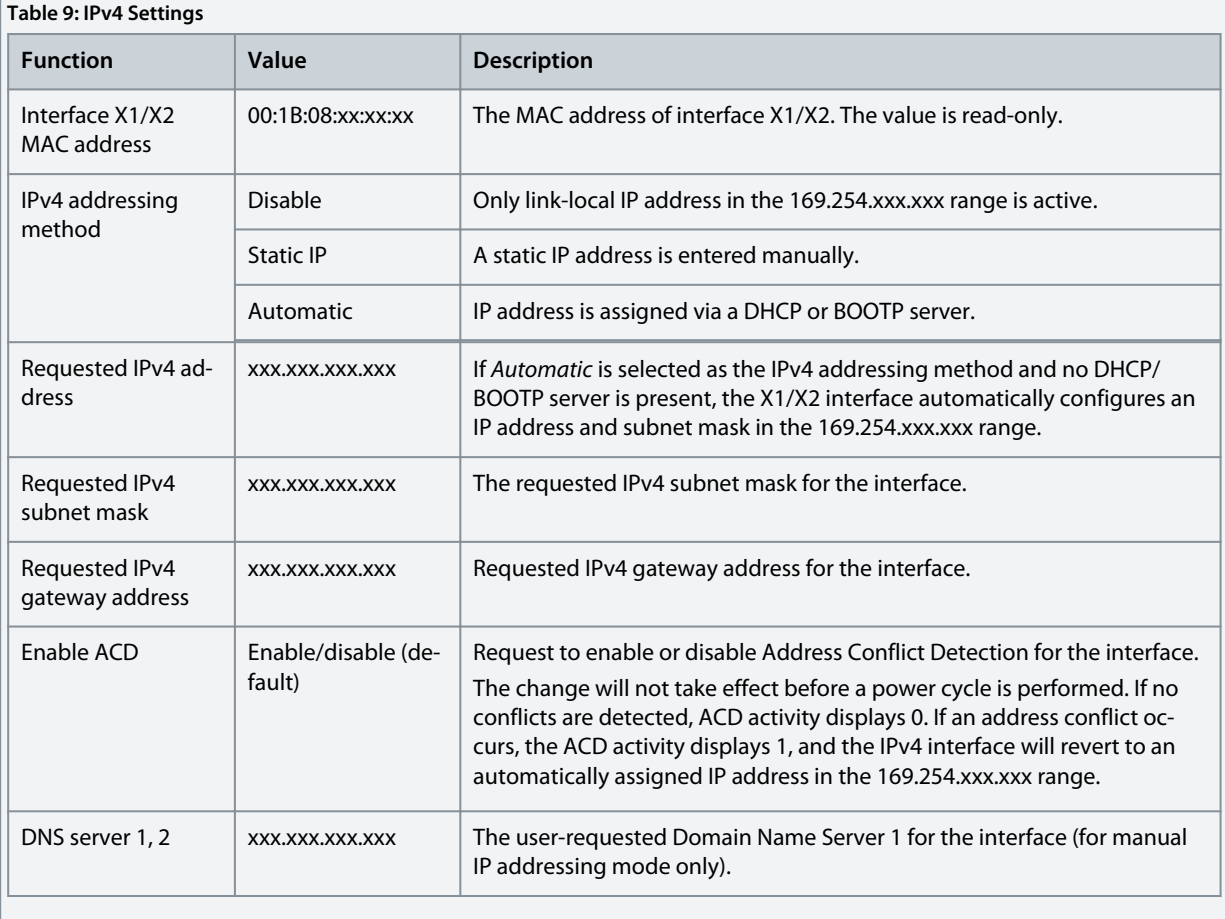

# 4.2 General Connectivity Settings

General connectivity settings are in parameter group 10 Connectivity → Integrated Communication → Protocols → General Settings.

**EtherNet/IP Configuration**

Danfoss

<span id="page-21-0"></span>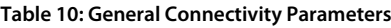

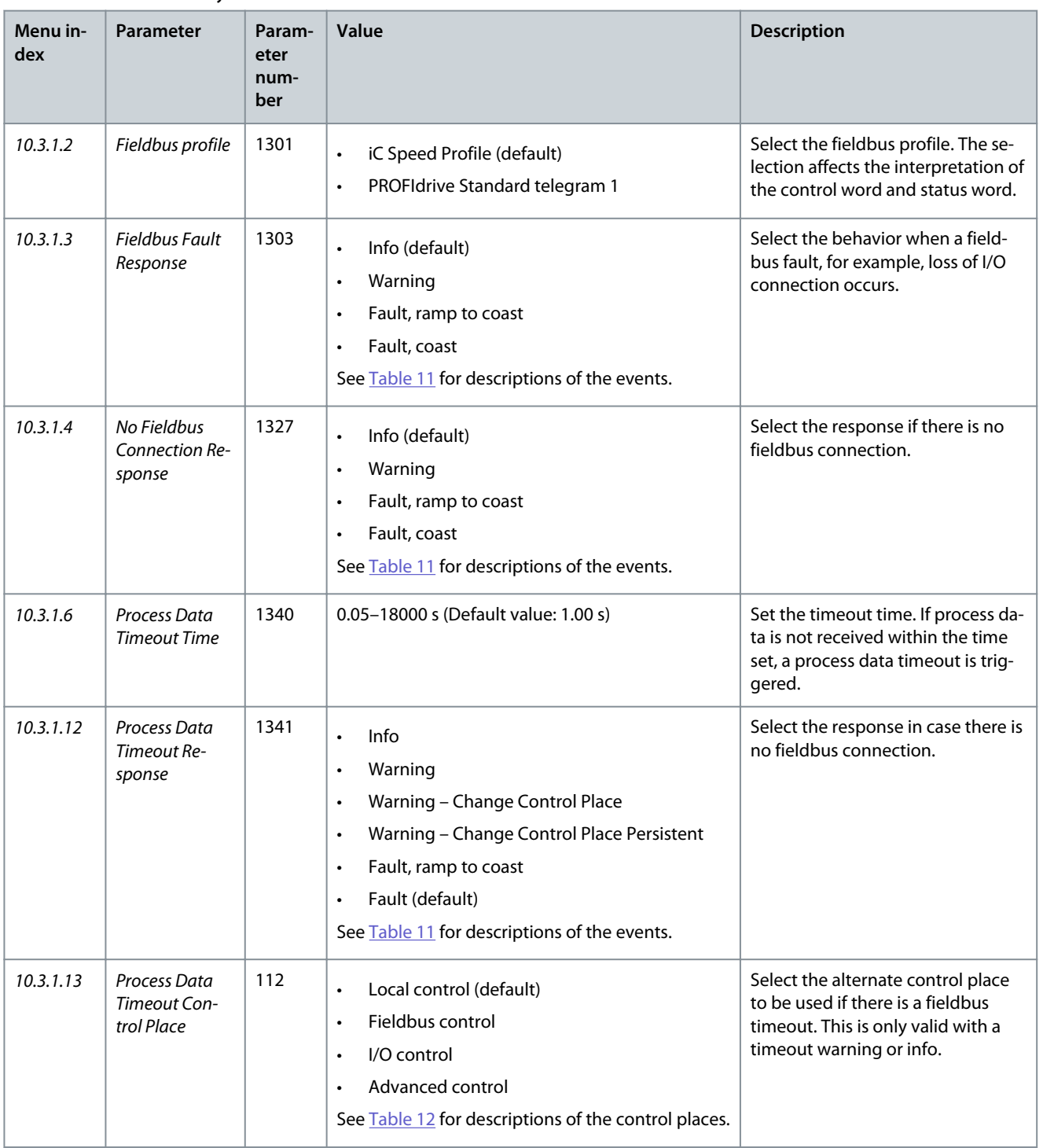

#### **Table 11: Event Descriptions**

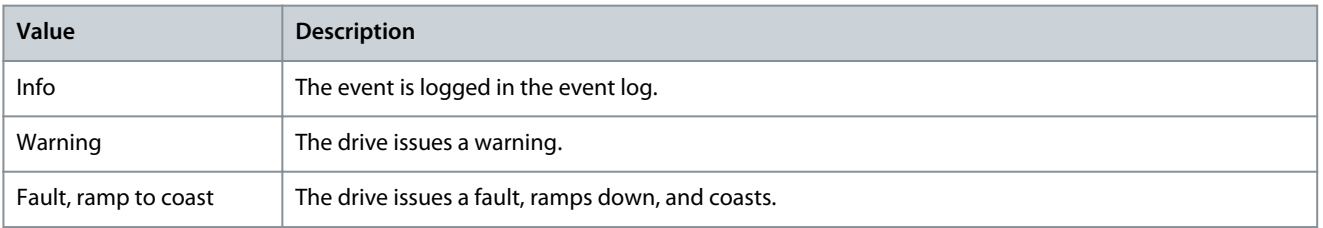

## **EtherNet/IP Configuration**

<span id="page-22-0"></span>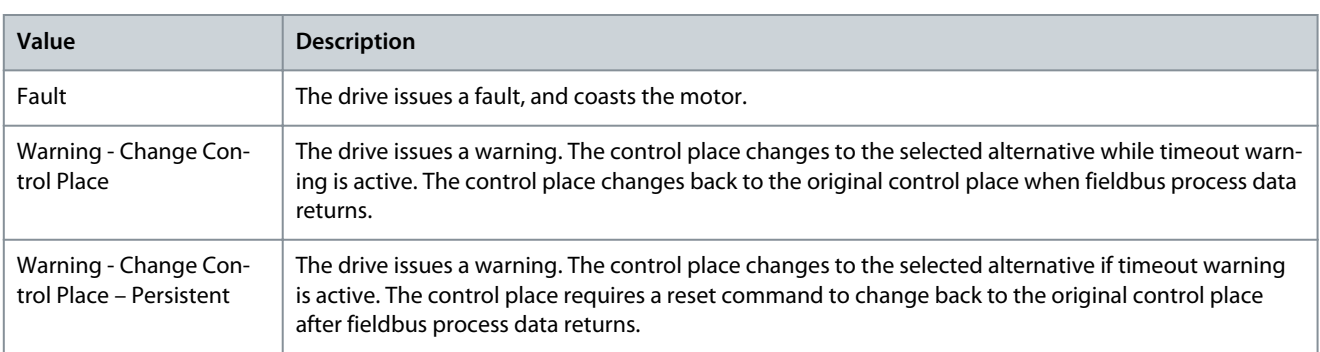

#### **Table 12: Control Place Descriptions**

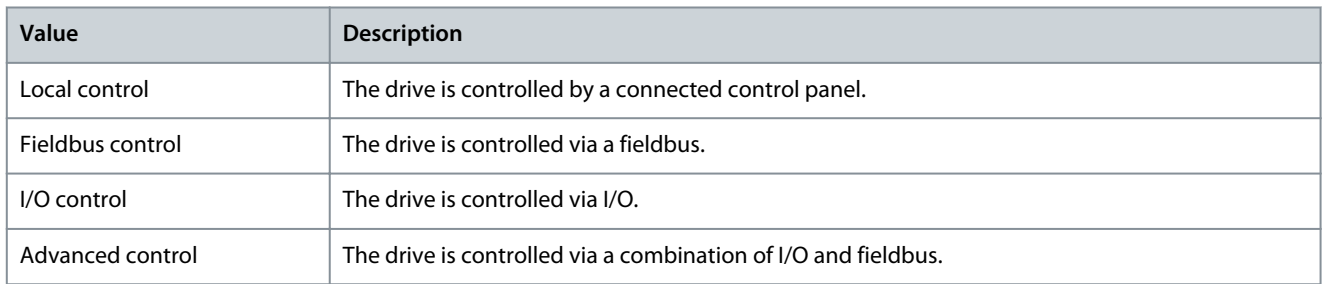

## 4.3 Configuring EtherNet/IP Scanner

Danfoss provides an electronic data sheet (EDS), which contains the necessary information for the offline configuration of EtherNet/IP communication.

**1.** Download the EDS files from [www.danfoss.com/en/products/dds/low-voltage-drives/ic7-drives/ic7-automation/#tab-soft](http://drives.danfoss.com/downloads/portal/)[ware.](http://drives.danfoss.com/downloads/portal/)

Each iC7 application requires its own EDS file. Check that the EDS file version is compatible with the firmware version.

**2.** To configure a drive with EtherNet/IP for operation with a PLC system, install the EDS file.

<u>Danfoss</u>

# <span id="page-23-0"></span>4.4 Configuring Rockwell Scanner

To configure a Rockwell (Allen-Bradley) scanner to operate with an EtherNet/IP device, install the EDS file using the EDS hardware installation tool.

1. In Rockwell EDS Hardware Installation Tool, go to Tools→EDS Hardware Installation Tool.

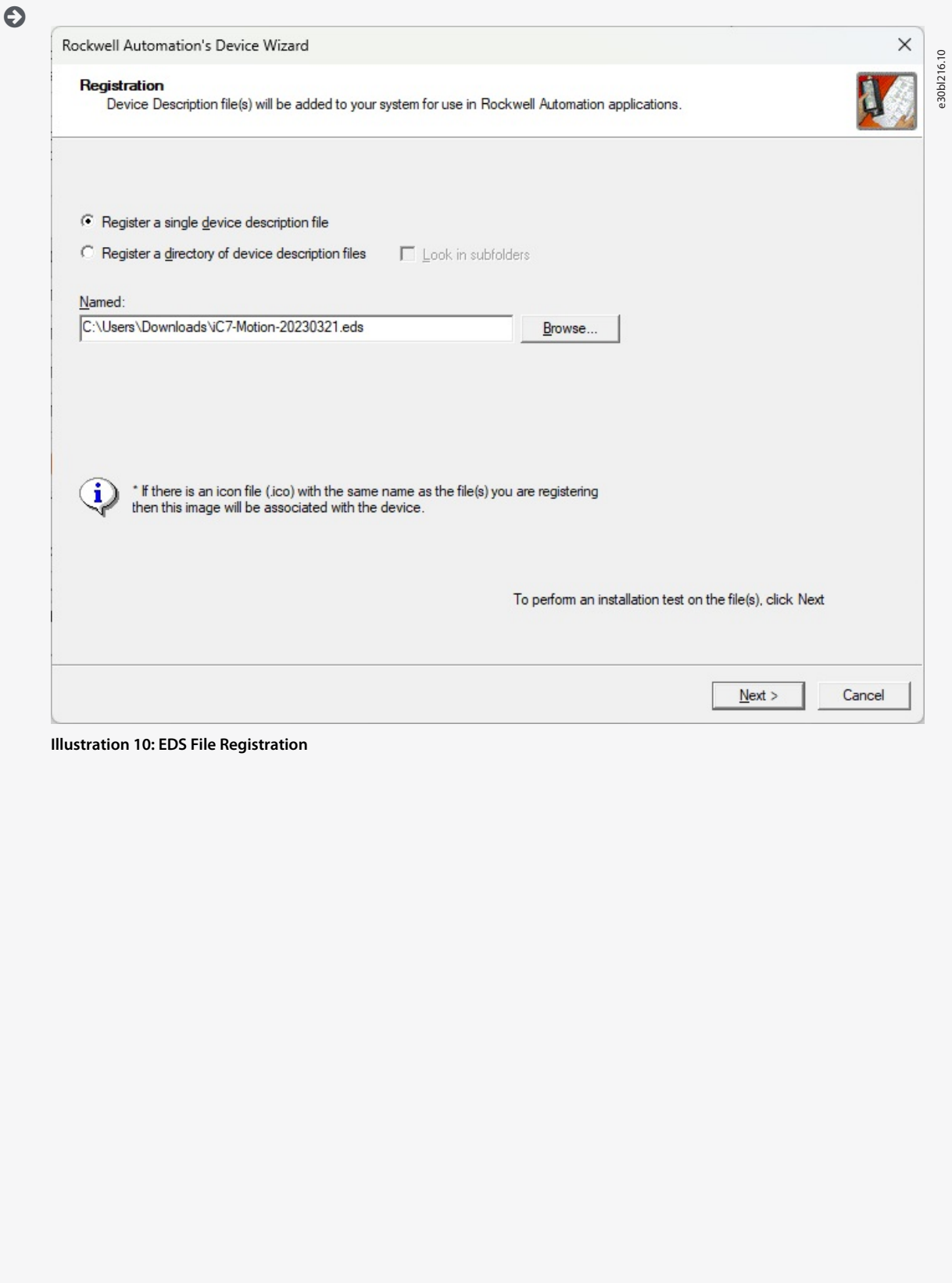

Danfoss

**EtherNet/IP Configuration**

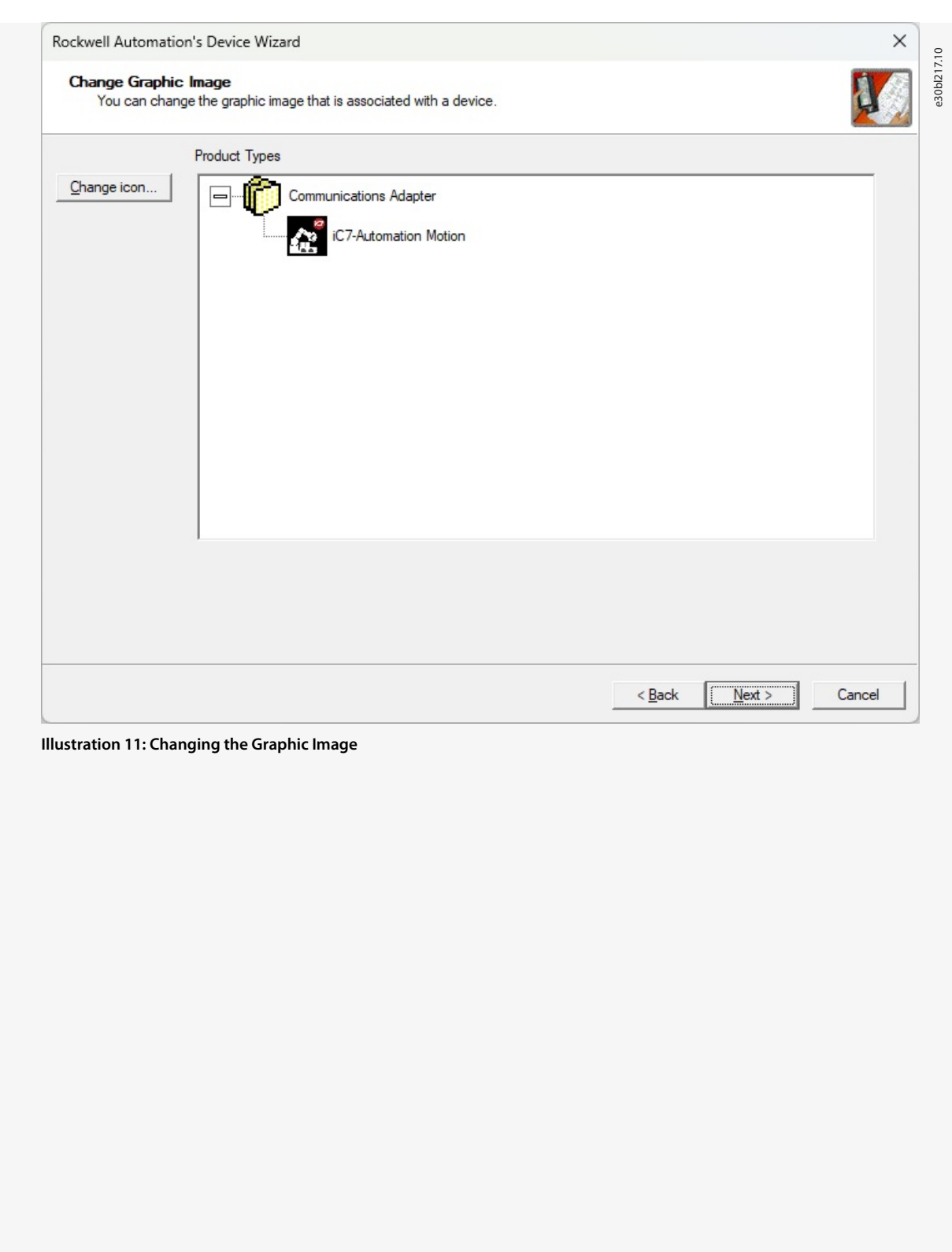

**EtherNet/IP Configuration**

<u>Danfoss</u>

<span id="page-25-0"></span>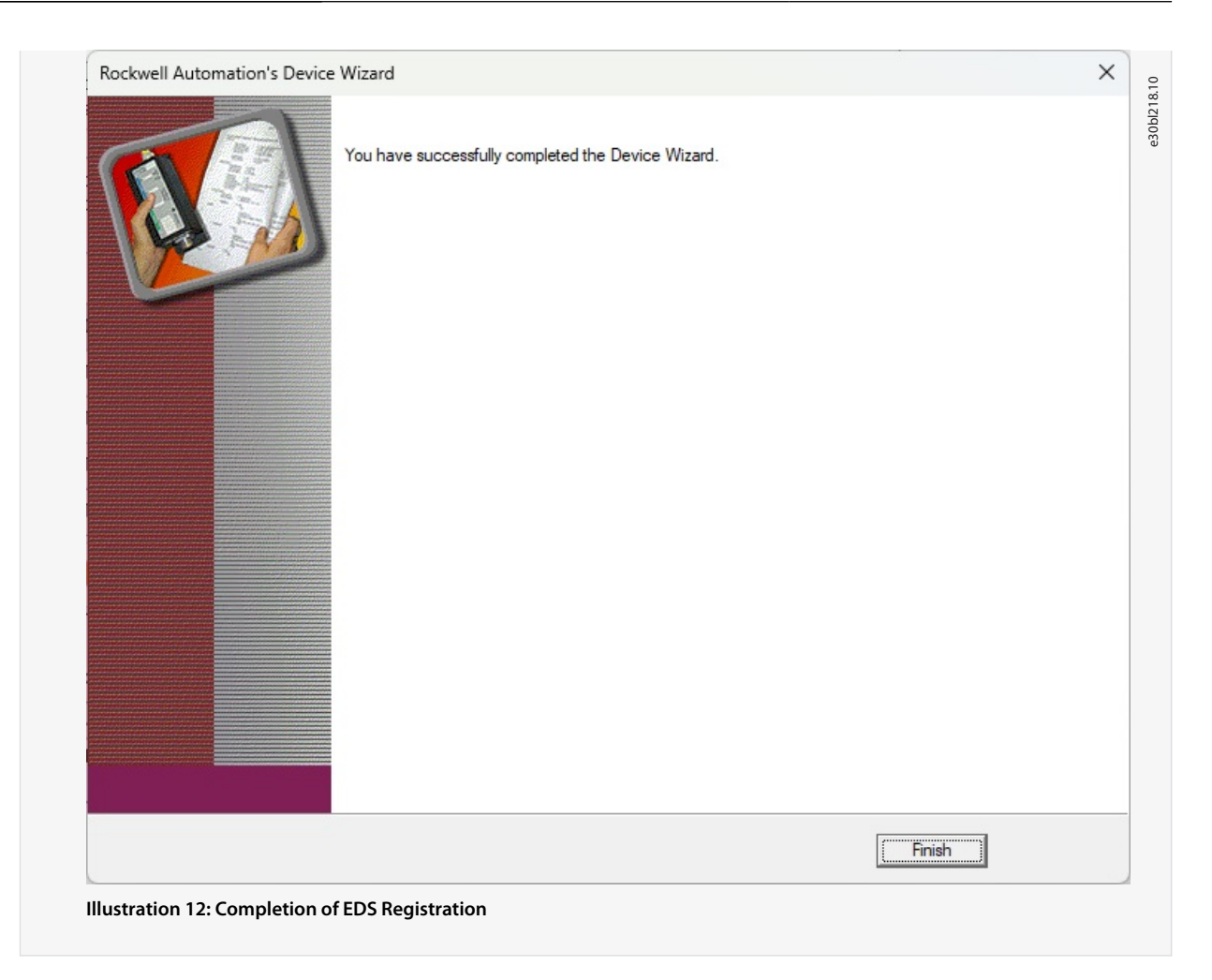

# 4.5 Configuring EtherNet/IP Connections

## 4.5.1 IO Connection Settings

**Table 13: IO Connection Settings between Rockwell Scanner and iC7 Automation Drive**

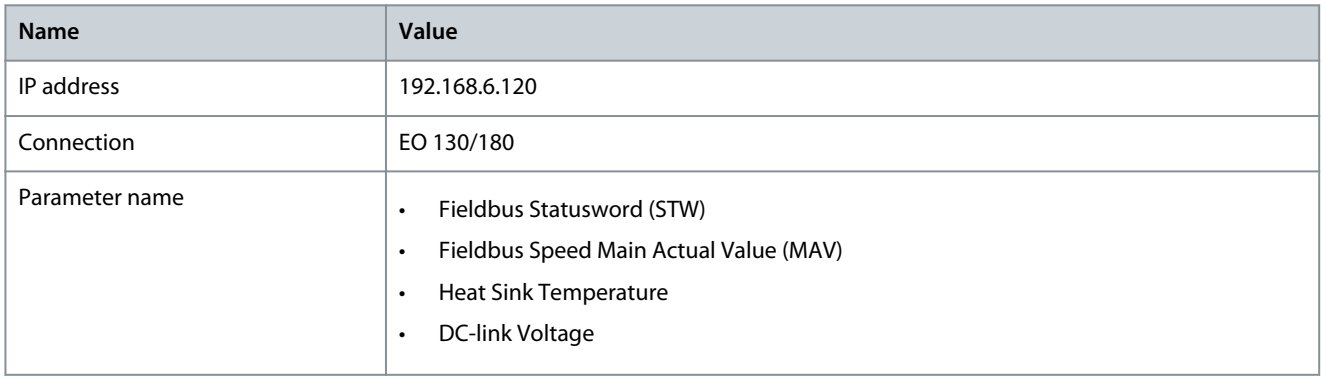

Danfoss

e30bl219.10

## **EtherNet/IP Configuration**

#### **Operating Guide**

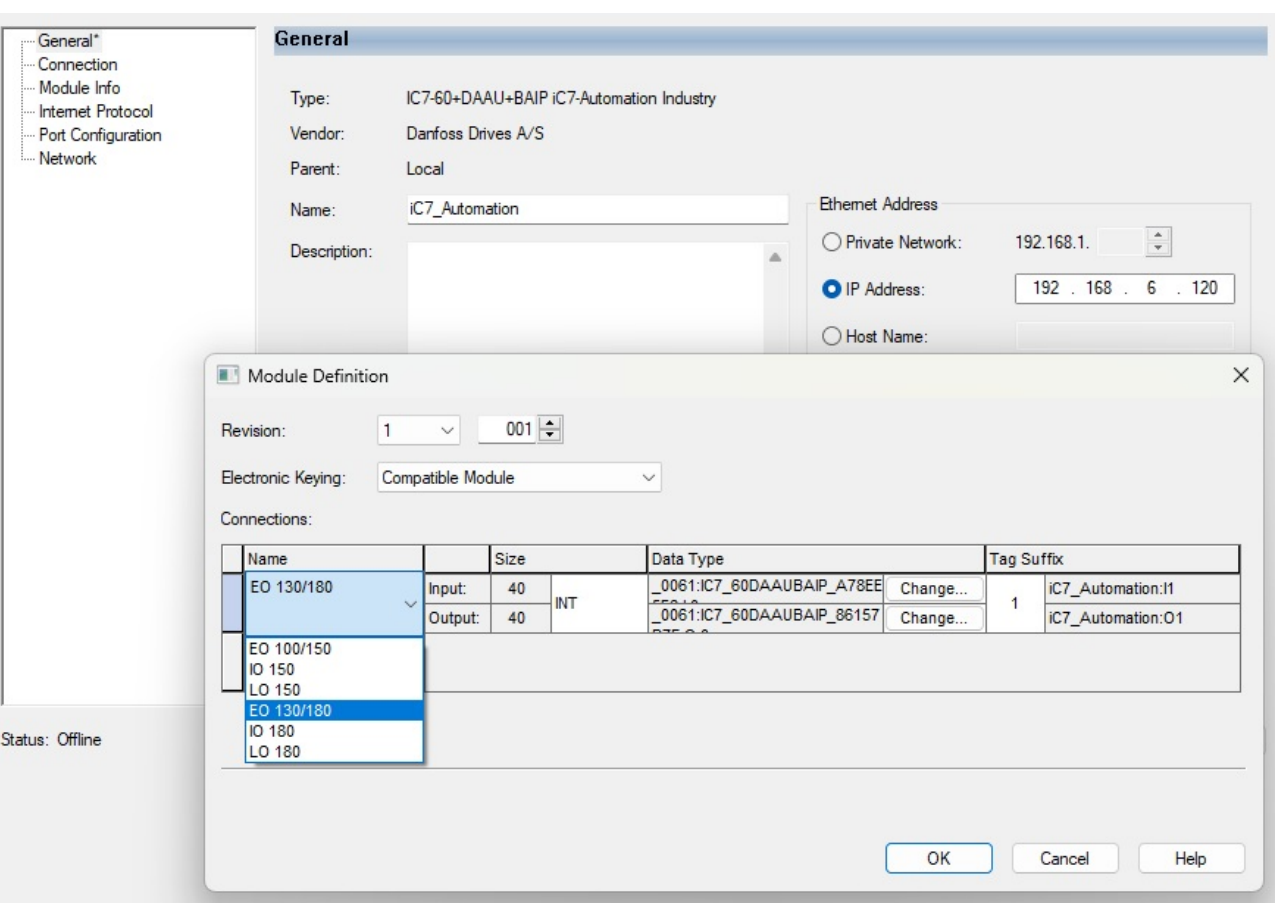

#### **Illustration 13: IO Connection Settings 1**

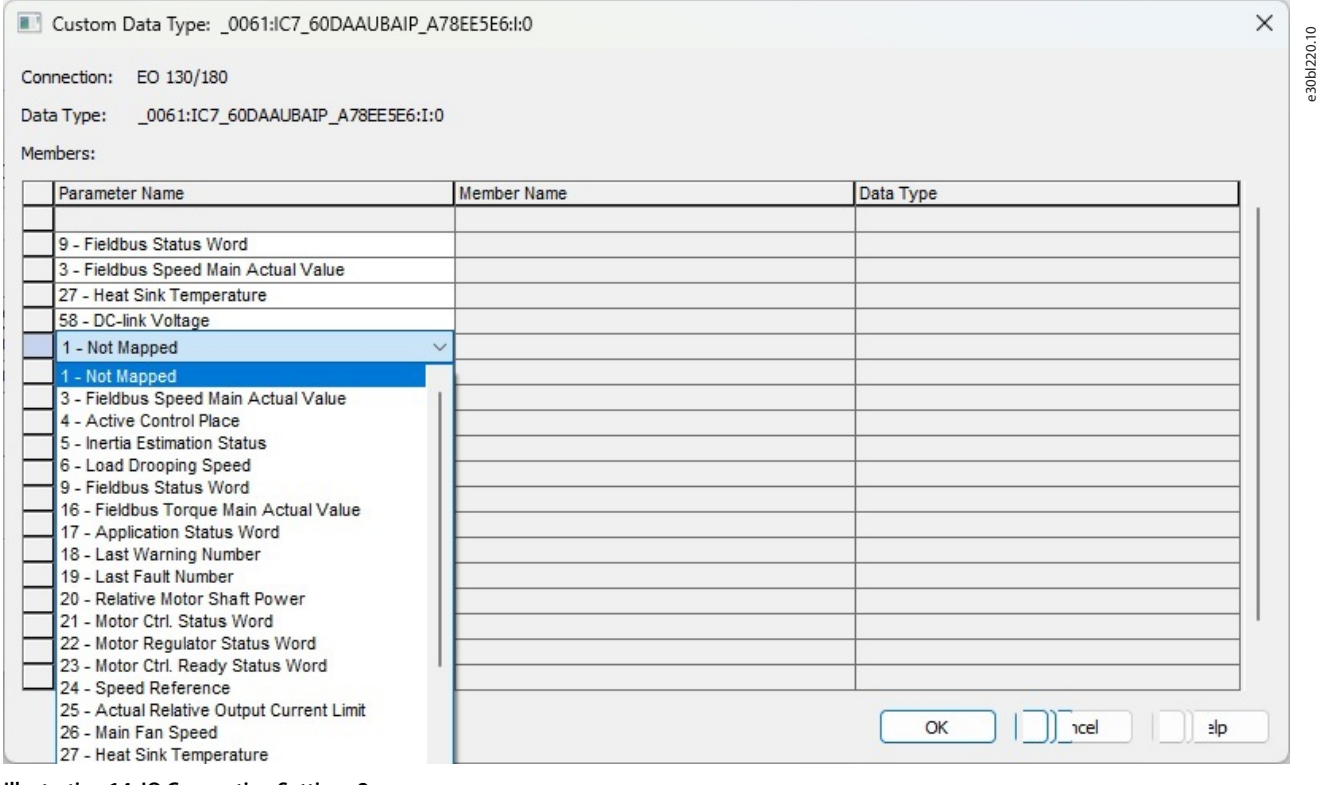

**Illustration 14: IO Connection Settings 2**

<u>Danfoss</u>

# <span id="page-27-0"></span>4.5.2 Class-1 Connection

The class-1 connection is a cyclic I/O connection using TCP transport. The EtherNet/IP interface supports maximum 1 Class-1 connection, but several listen-only connections can be established if multicast is selected as the transport type. The connection is established with a forward open command. See Table 14 for more information.

## 4.5.2.1 I/O Assembly Instances

I/O assembly instances are defined process control objects with defined content comprising control and status information.

#### **Table 14: Assembly Instance Options**

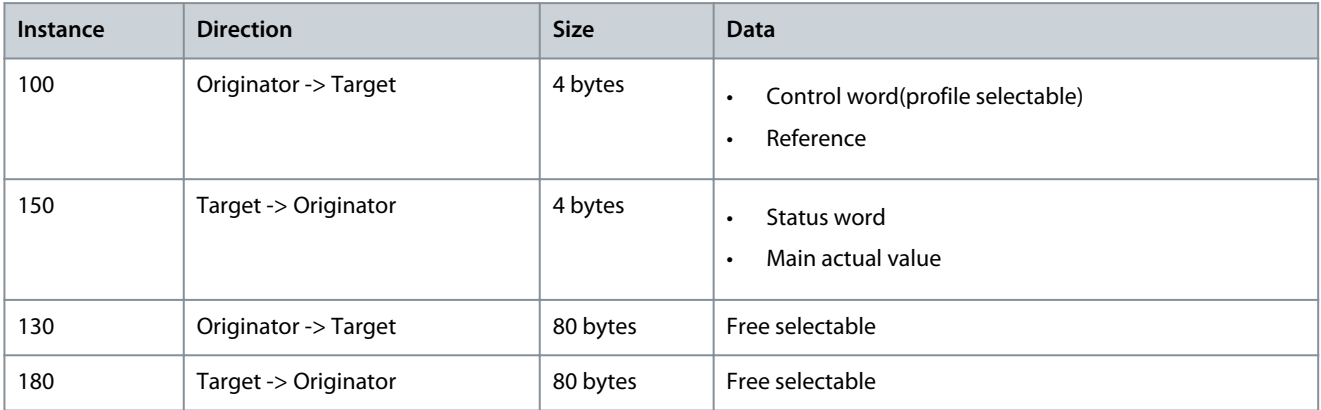

## 4.5.2.2 Connection Manager

#### **Table 15: Supported Connections**

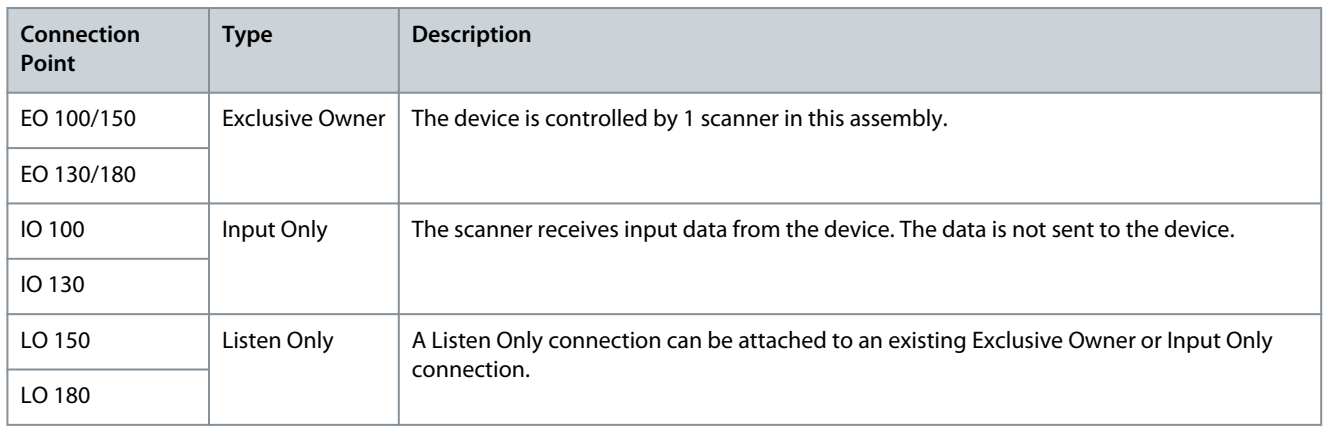

# 4.5.2.3 Transport Types

#### **Table 16: Supported Transport Types**

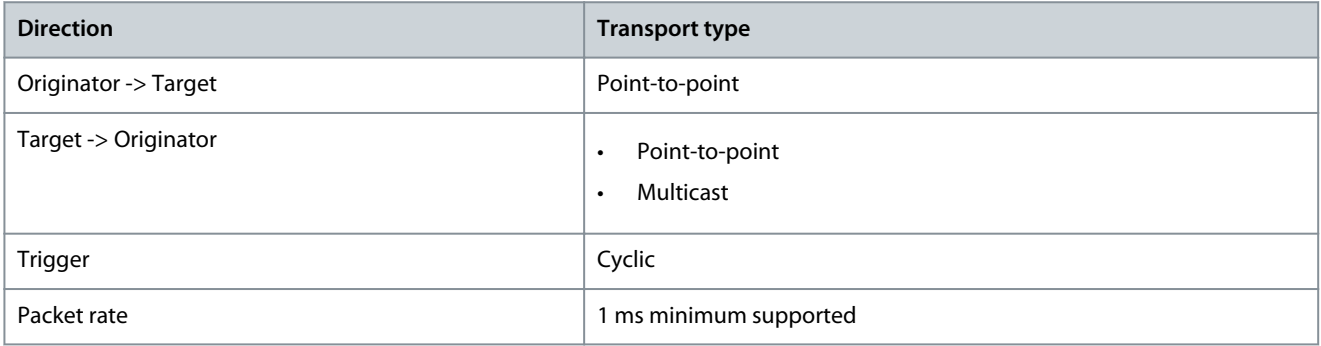

<u> Danfoss</u>

# <span id="page-28-0"></span>4.5.3 Class-3 Connection

Class-3 Connection is a cyclic connection using UDP transport. The EtherNet/IP interface supports maximum 6 Class-3 connections. This type of connection is used for explicit messaging.

The connection is established with a forward open-command.

#### **Table 17: Class-3 Connection Parameters**

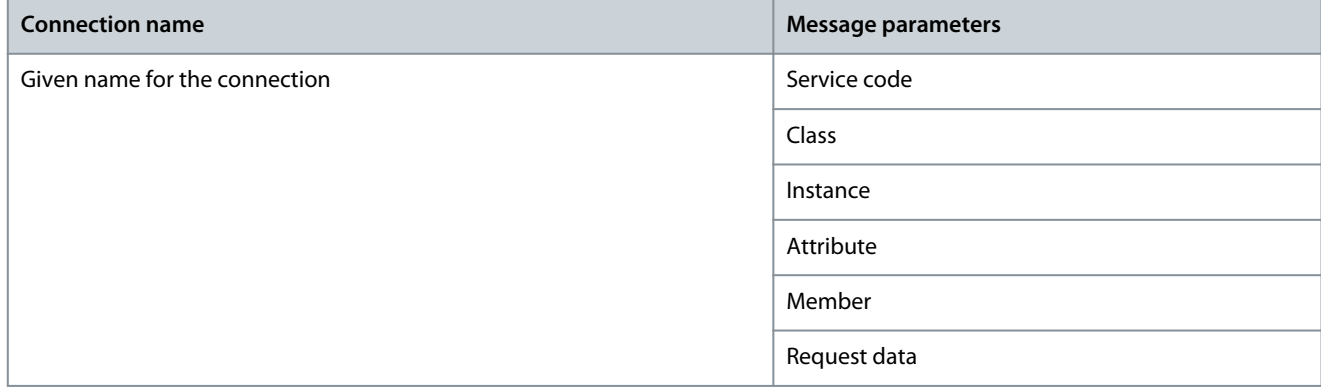

## 4.5.4 Unconnected Messages, UCMM

The Unconnected Messages, UCMM is a non-cyclic connection using TCP transport. This connection is used for explicit messaging. The connection is established on-the-fly and does not require a forward open-command.

#### **Table 18: UCMM Connection Parameters**

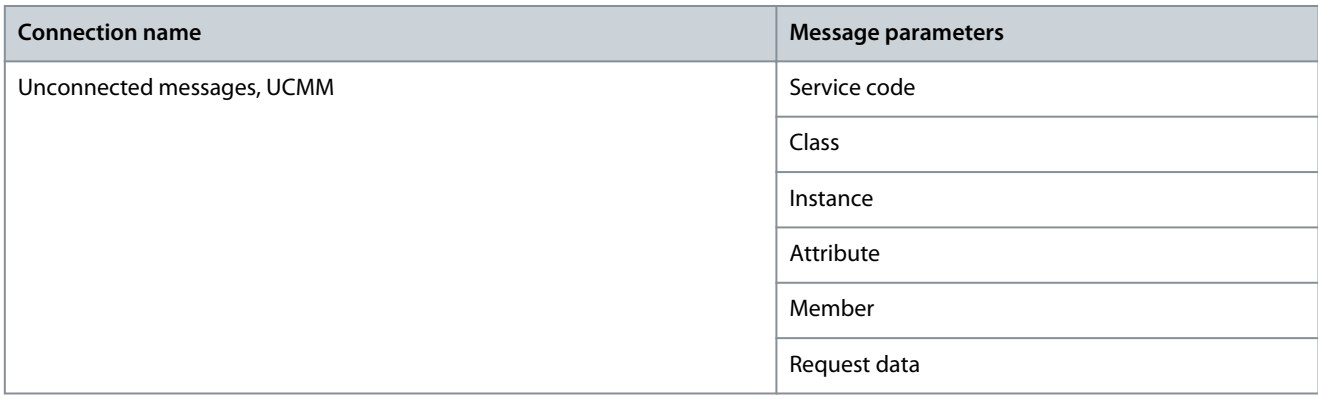

For information on accessing CIP objects explicitly, see [6.1 Supported CIP Objects.](#page-34-0)

## 4.6 iC7-Automation Reference Handling

The speed reference is scaled as a normalized relative value in percent (N2). The value is transmitted in hexadecimal:

- $0% = 0$  hex
- $100\% = 4000$  hex
- $-100% = CO00$  hex

#### **Table 19: Reference Handling Parameters**

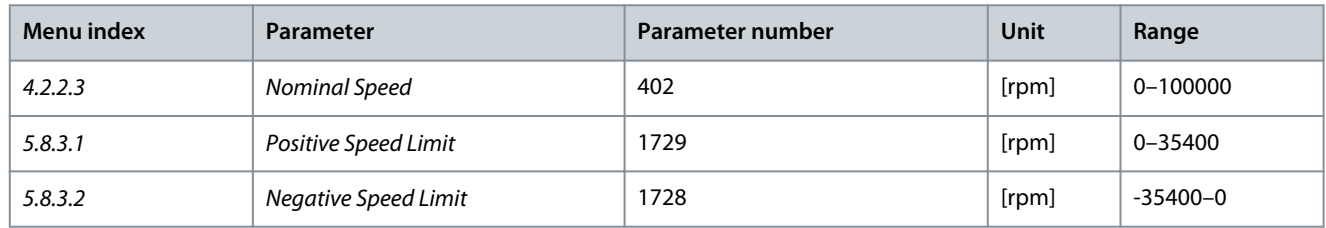

For some applications, reversing is not wanted.

Danfoss

# **EtherNet/IP Configuration**

## **Operating Guide**

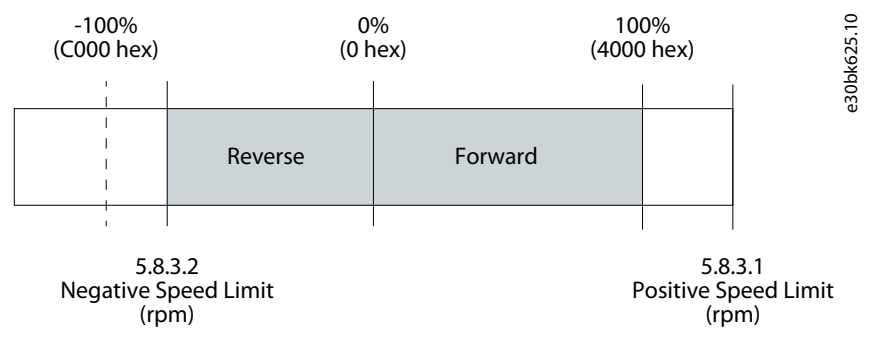

**Illustration 15: Example of Fieldbus Speed Reference**

<u>Danfoss</u>

# <span id="page-30-0"></span>**5 Troubleshooting**

#### 5.1 Configuring Port Mirroring Settings

Enable/disable the port-mirroring function for network troubleshooting with a network analyzer tool.

1. In MyDrive Insight, go to Setup and Service → Interface Configuration → Port Mirroring Settings.

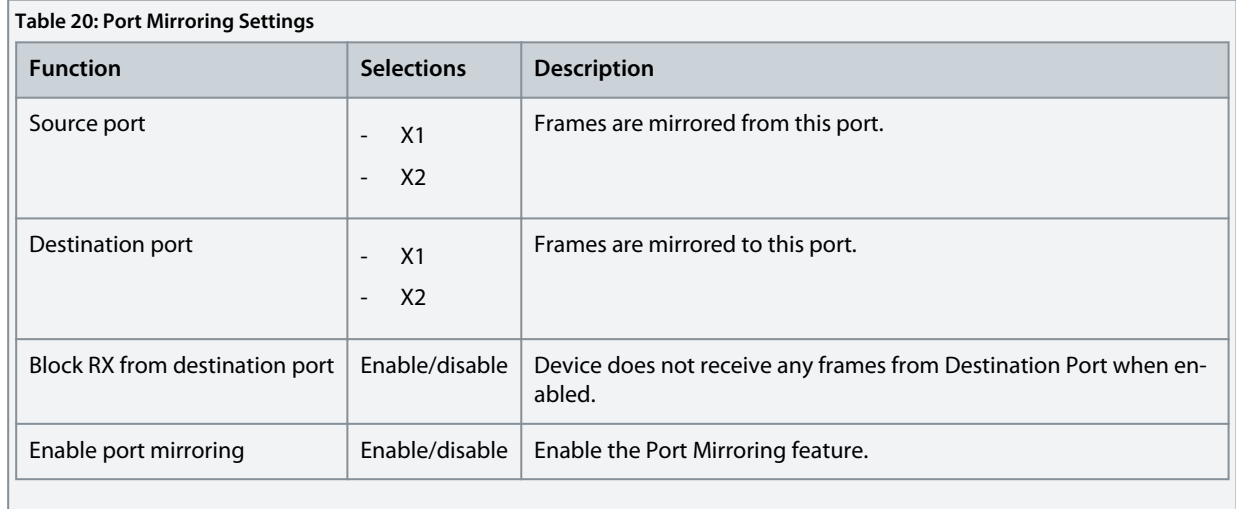

## 5.2 Identifying a Drive

For easy identification of a drive, the winking function makes the fieldbus indicator LEDs ST, X1, and X2 flash yellow. The function is enabled in MyDrive® Insight under Device Status by clicking the device name in live mode.

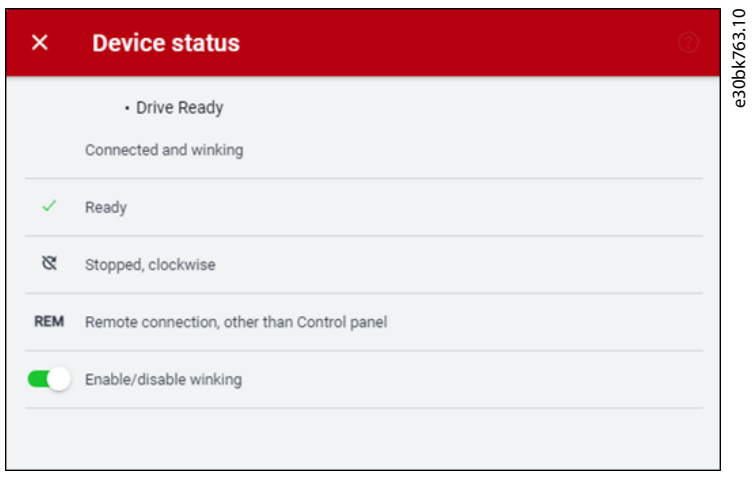

#### **Illustration 16: Enabling Winking in MyDrive**® **Insight**

See [Table 21](#page-31-0) for more information on interpreting the LED signals.

## 5.3 Fieldbus Indicator LEDs

The fieldbus indicator LEDs are in the top right corner of the control panel.

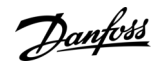

#### **Troubleshooting**

<span id="page-31-0"></span>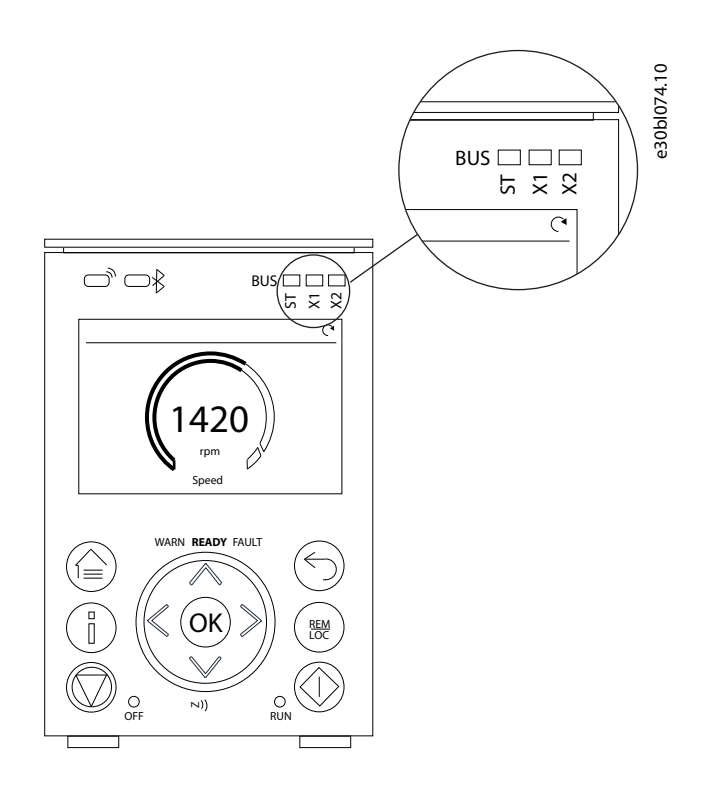

#### **Illustration 17: Fieldbus Indicator LED Location on Control Panel**

For more information on control panels, refer to the application guides.

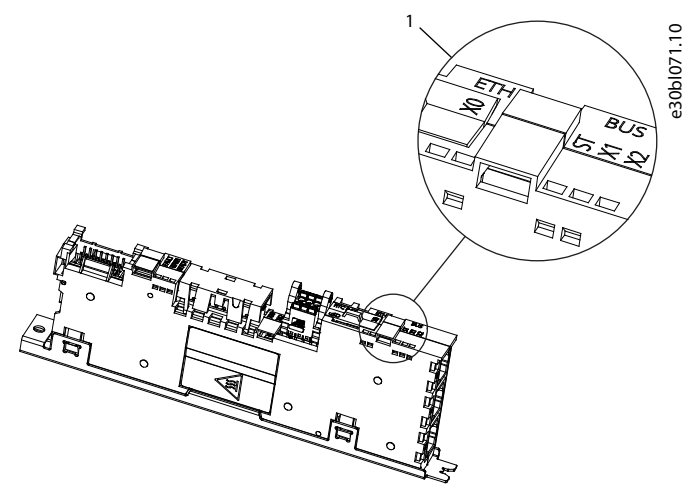

#### **Illustration 18: Fieldbus Indicator LEDs on Modular Control Board**

#### 1 Fieldbus indicator LEDs (ST, X1, and X2)

- The LED labeled ST shows the module status.
- The LED labeled X1 shows the network status on Ethernet port X1.
- The LED labeled X2 shows the network status on Ethernet port X2.

#### **Table 21: Fieldbus Indicator LED Functions**

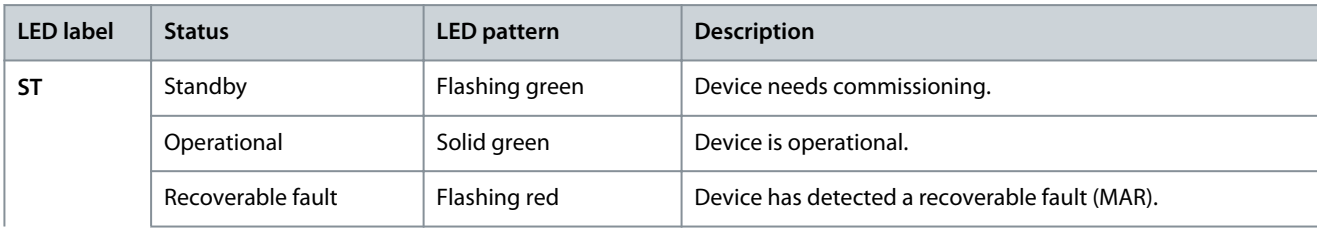

Danfoss

## **Troubleshooting**

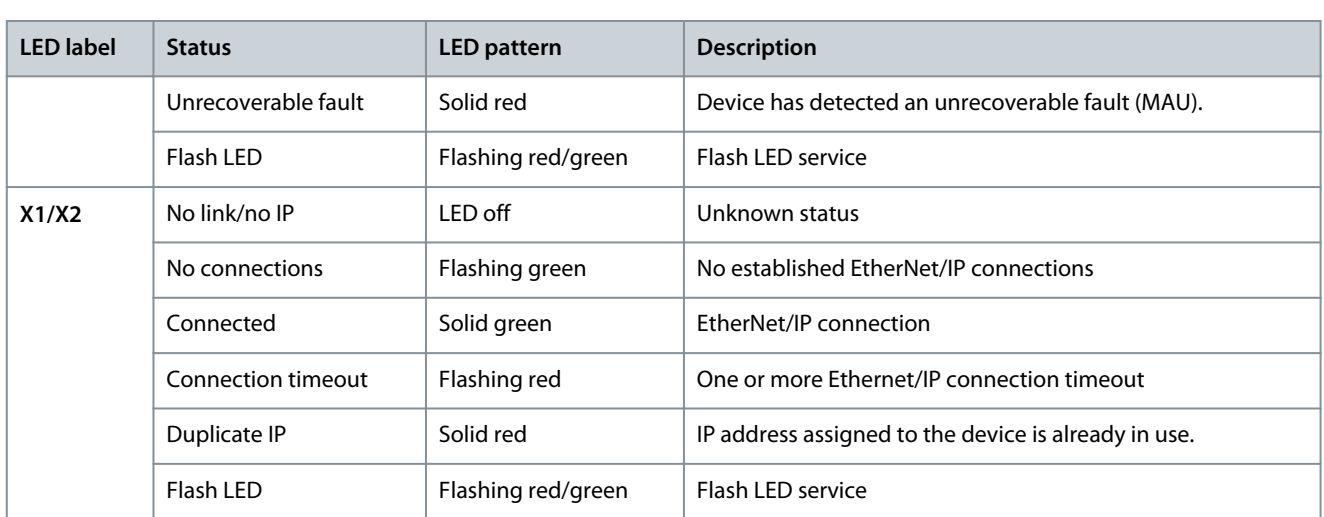

#### <span id="page-33-0"></span>5.4 EtherNet/IP Report

#### EtherNet/IP Status

Target IP: 192.168.6.120

Connection #1

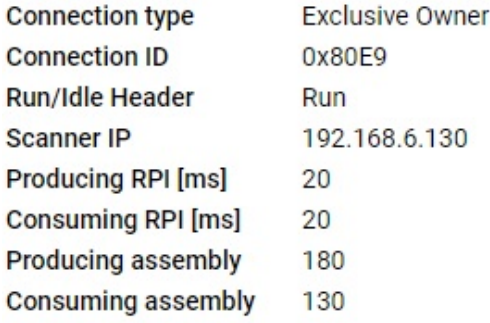

#### Assembly 180 T->0

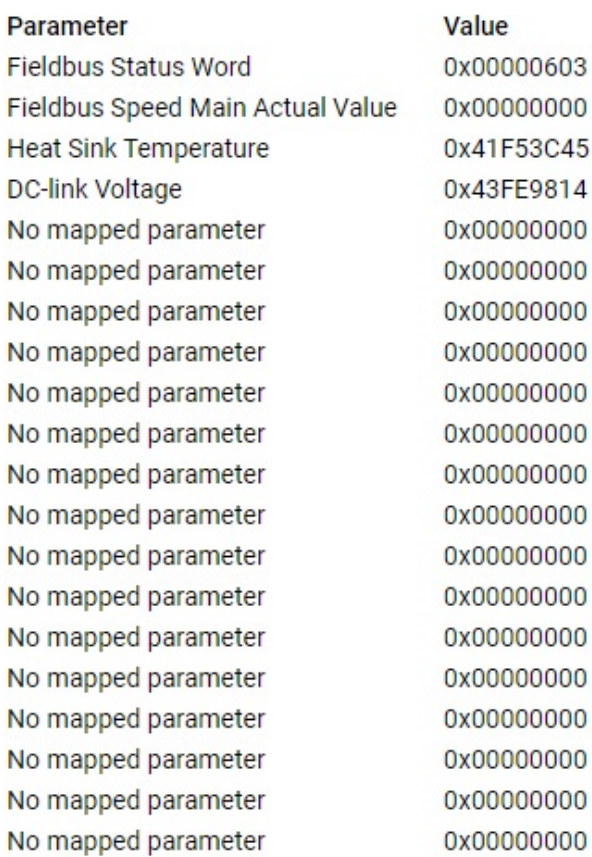

**Illustration 19: Example of EtherNet/IP Report**

## Assembly 130 O->T

#### Parameter

Fieldbus Control Word Fieldbus Speed Reference No mapped parameter No mapped parameter

Danfoss

#### **Troubleshooting**

e30bl215.10

Value 0x00000470 0x00001000 0x00000000 0x00000000 0x00000000 0x00000000 0x00000000 0x00000000 0x00000000 0x00000000 0x00000000 0x00000000 0x00000000 0x00000000 0x00000000 0x00000000 0x00000000 0x00000000 0x00000000

0x00000000

# <span id="page-34-0"></span>**6 EtherNet/IP Features**

#### 6.1 Supported CIP Objects

As in all implementations of CIP, EtherNet/IP shares the common object model. Objects are a common method to describe the specific application implemented in a device.

Data is structured in classes, instances, and attributes:

- A class is a group of objects with the same structure. These groups of objects within a class are called instances.
- Every instance provides the same data elements called attributes.
- Each class provides services to access data or to change the state of an object.

# 6.1.1 Class ID 0x01 Identity Object

#### **Table 22: Instance Attributes for Class ID 0x01 Identity Object**

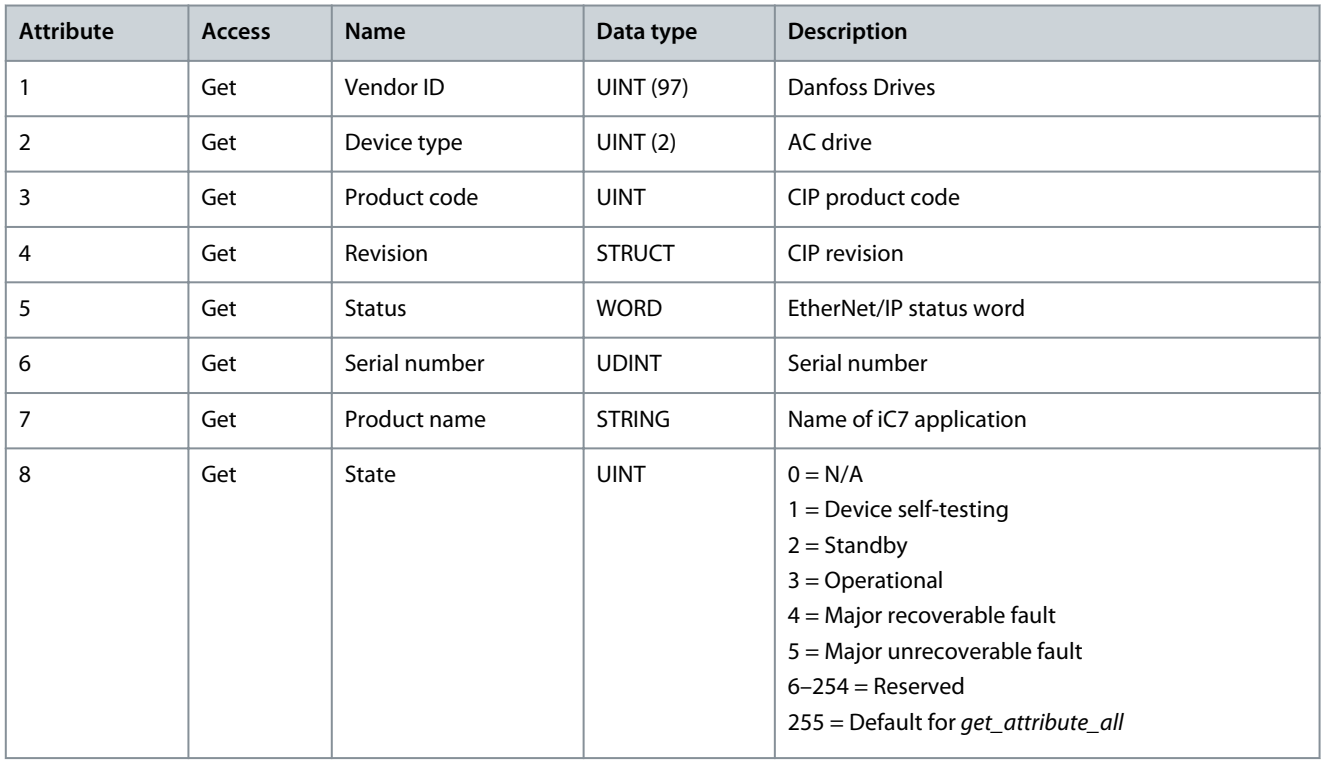

## 6.1.2 Supported Services in Class ID 0x01

#### **Table 23: Supported Services in Class ID 0x01**

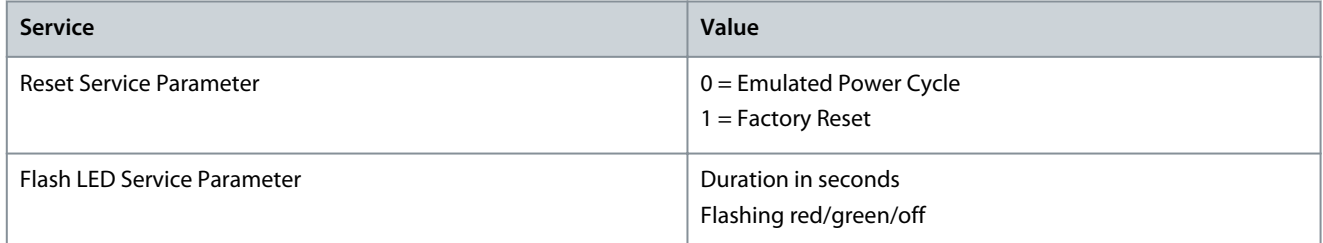

Danfoss

**EtherNet/IP Features**

# <span id="page-35-0"></span>6.1.3 Class ID 0x04 Assembly Objects

**Table 24: Instance Attributes for Class ID 0x04 Assembly Objects**

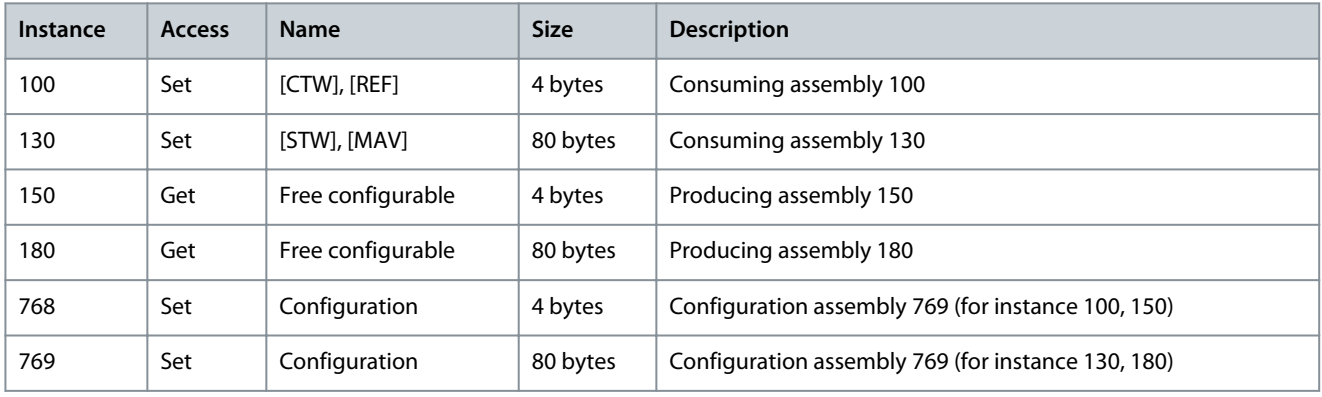

## 6.1.4 Class ID 0x06 Connection Manager

#### **Table 25: Instance Attributes for Class ID 0x06 Connection Manager**

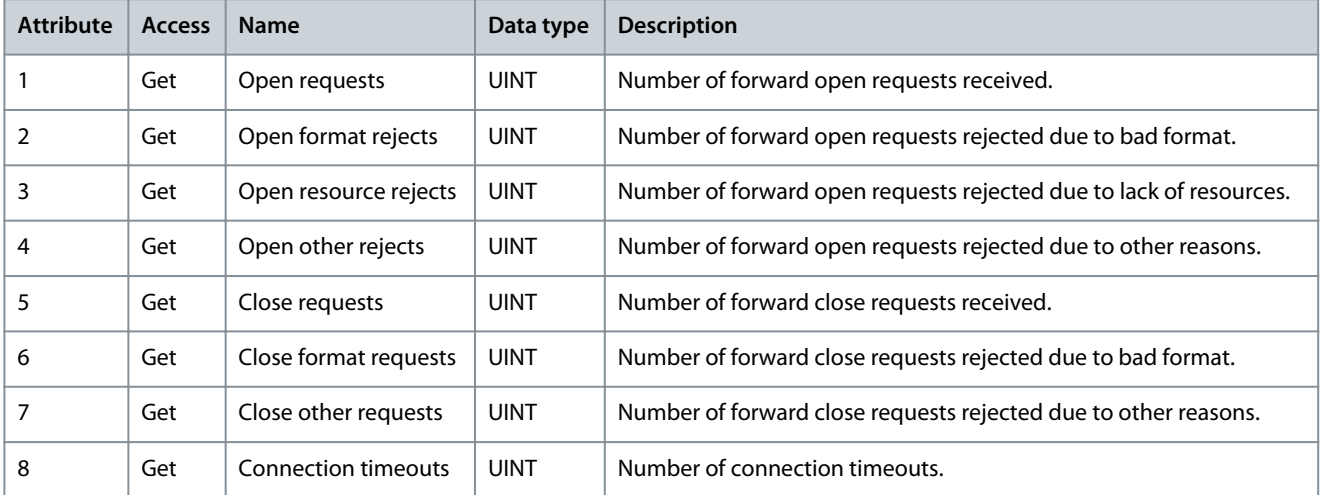

# 6.1.5 Class ID 0x47 DLR (Device Level Ring)

**Table 26: Instance Attributes for Class ID 0x47 DLR (Device Level Ring)**

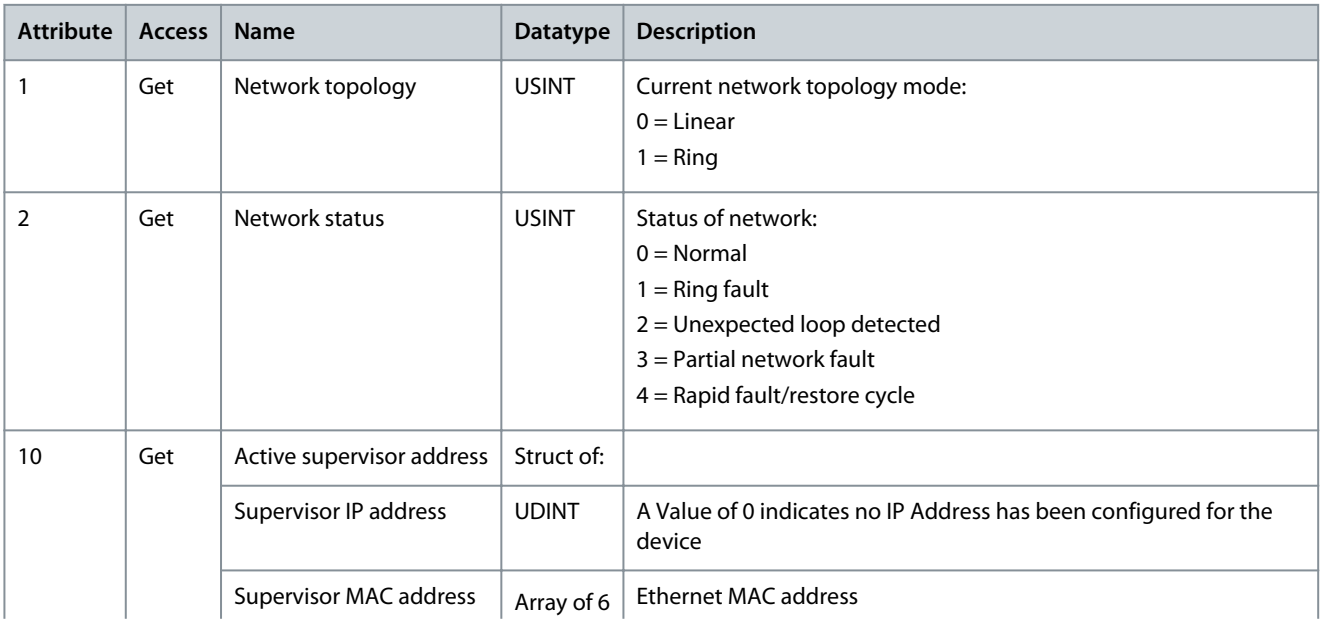

Danfoss

**EtherNet/IP Features**

<span id="page-36-0"></span>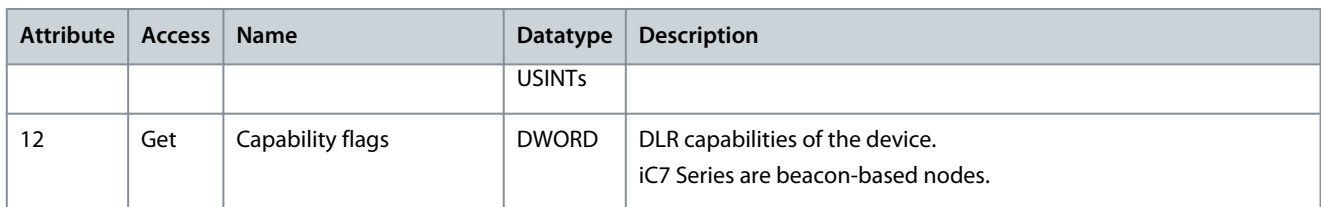

# 6.1.6 Class ID 0x48 Quality of Service Object

#### **Table 27: Instance Attributes for Class ID 0x48 Quality of Service Object**

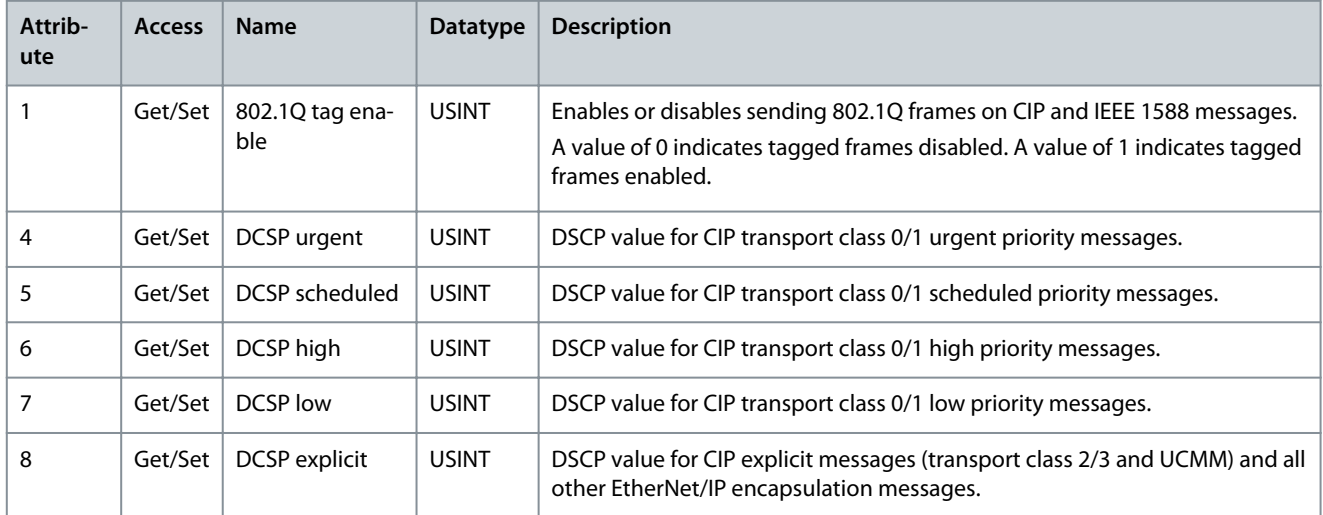

# 6.1.7 Class ID 0xF5 TCP/IP Interface Object

#### **Table 28: Instance Attributes for Class ID 0xF5 TCP/IP Interface Object**

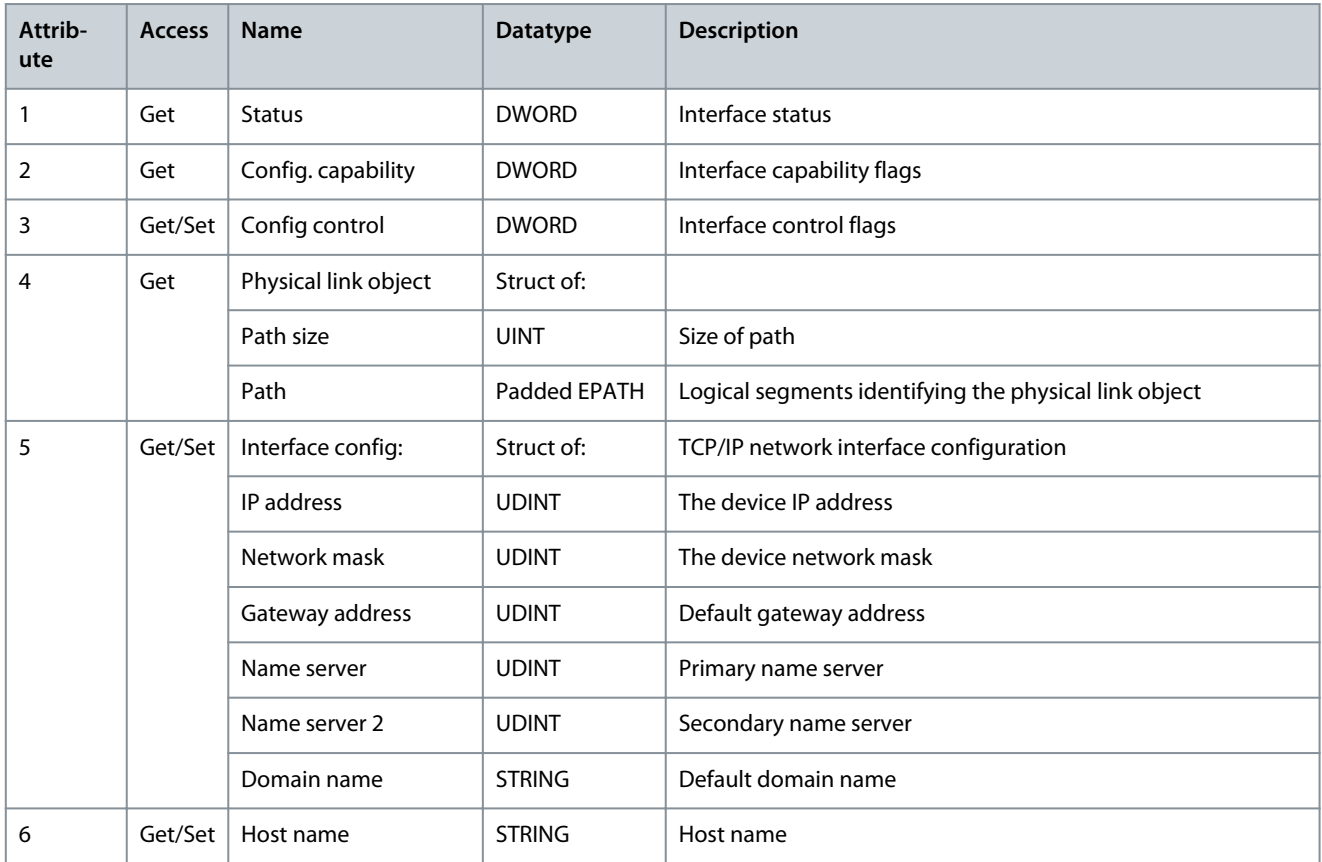

Danfoss

**EtherNet/IP Features**

<span id="page-37-0"></span>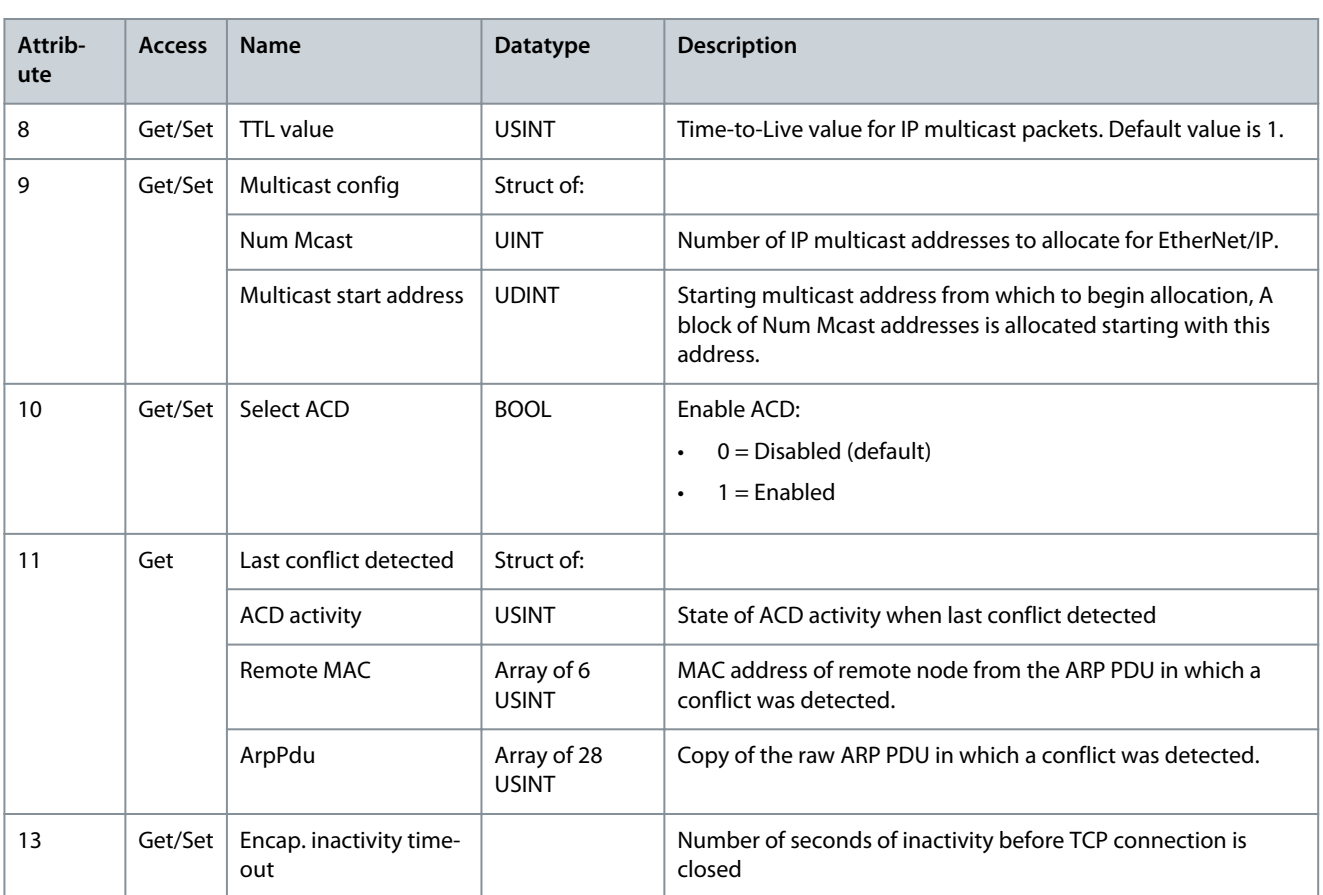

# 6.1.8 Class ID 0xF6 Link Object

3 instances of the link object are implemented:

- Instance 1 relates to the internal interface of the option after the built-in switch.
- Instance 2 relates to fieldbus port X1.
- Instance 3 relates to fieldbus port X2.

#### **Table 29: Instance Attributes for Class ID 0xF6 Link Object**

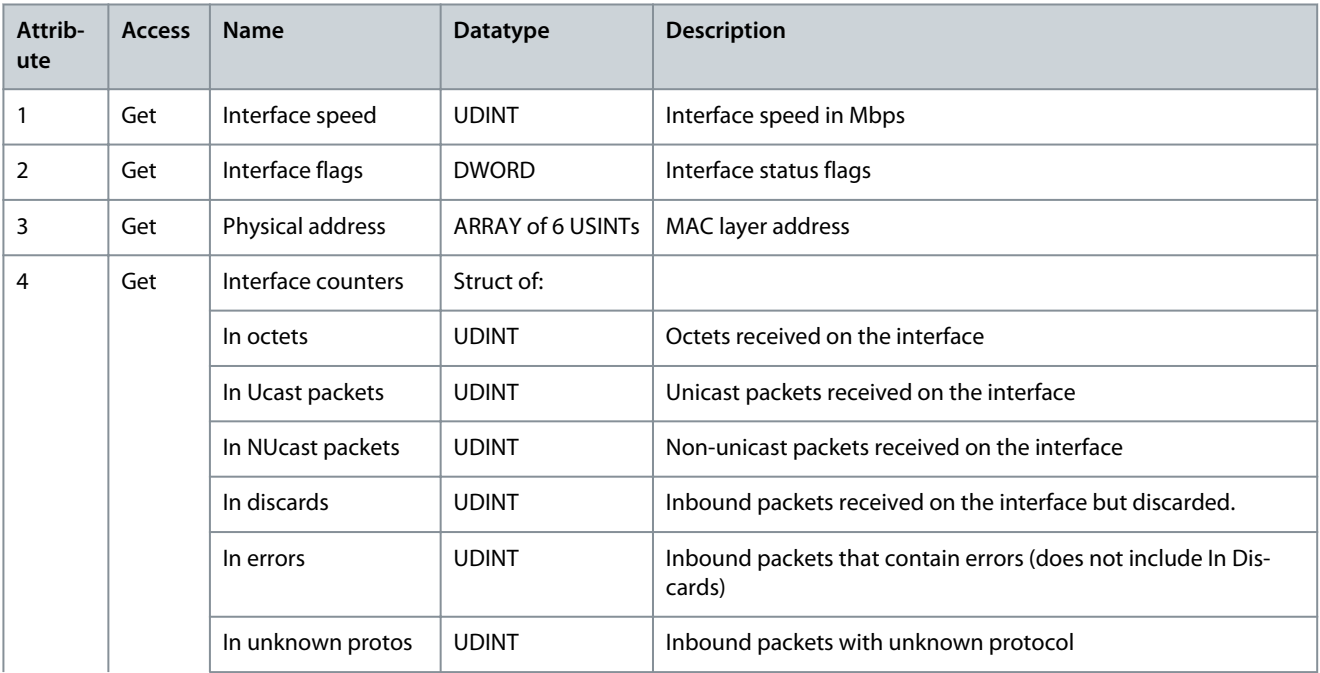

Danfoss

## **EtherNet/IP Features**

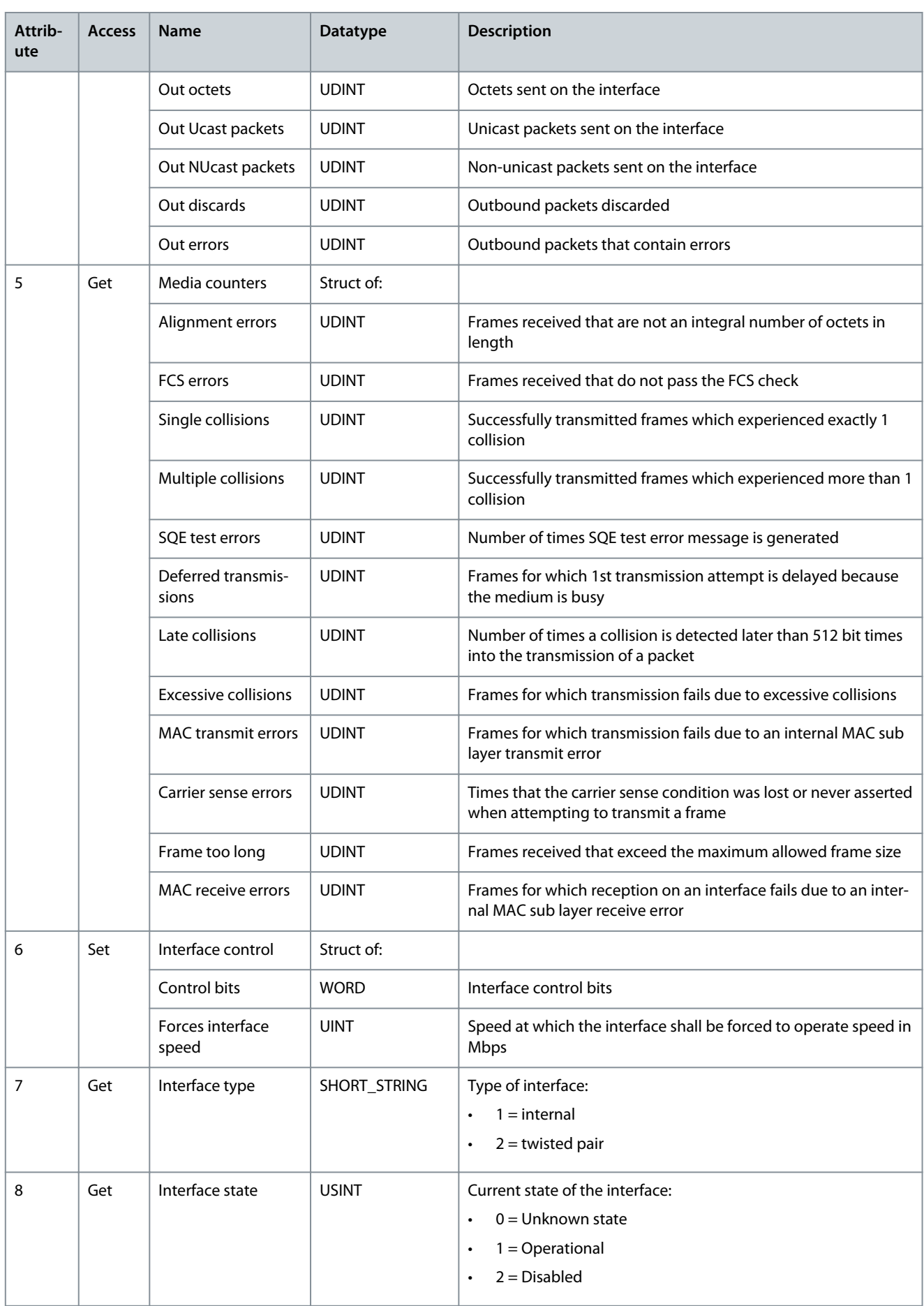

Danfoss

**EtherNet/IP Features**

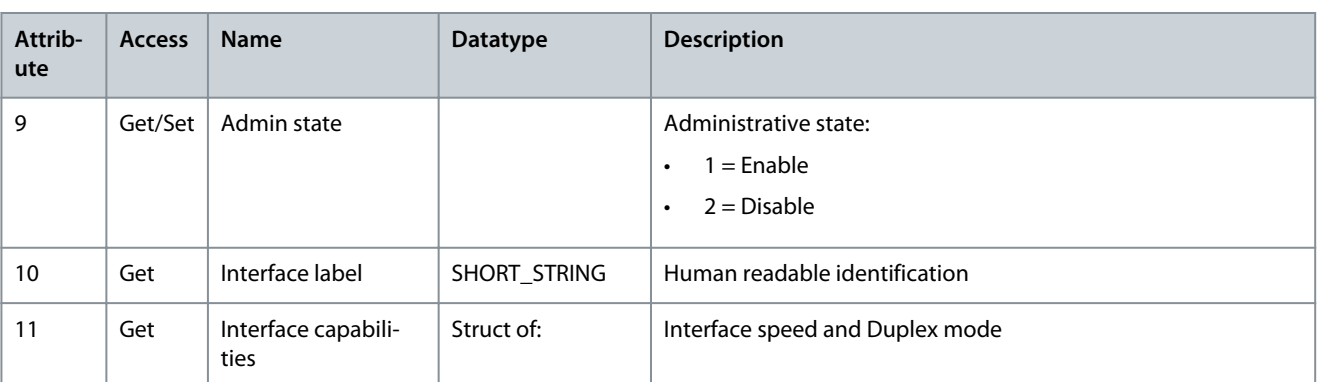

Danfoss

**EtherNet/IP Features**

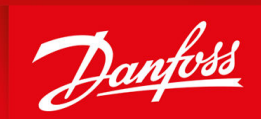

ENGINEERING<br>TOMORROW

**Danfoss A/S** Ulsnaes 1 DK-6300 Graasten drives.danfoss.com

Any information, including, but not limited to information on selection of product, its application or use, product design, weight, dimensions, capacity or any other technical data in product manuals, catalogues descriptions, advertisements, etc. and whether made available in writing, orally, electronically, online or via download, shall be considered informative, and is only binding if and to the extent, explicit reference is made in a quotation or order confirmation. Danfoss cannot accept any responsibility for possible errors in catalogues, brochures, videos and other material. Danfoss reserves the right to alter its products without notice. This also applies to products ordered but not delivered provided that such alterations can be made without changes to form, fit or function of the product. All trademarks in this material are property of Danfoss A/S or Danfoss group companies. Danfoss and the Danfoss logo are trademarks of Danfoss A/S. All rights reserved.

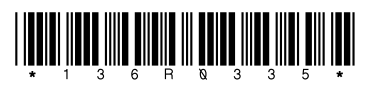

AQ456329199699en-000101 / 136R0335 \*M0042301\* Danfoss A/S © 2023.09